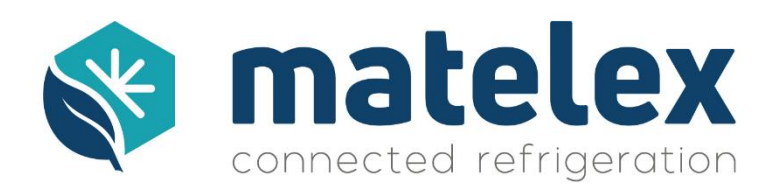

# **Manuel d'installation et de configuration**

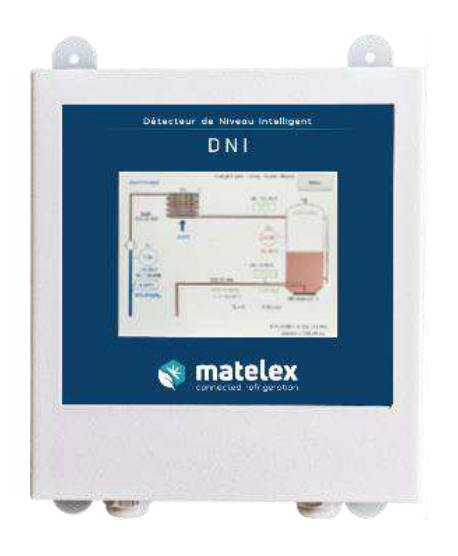

**DNI | D**étecteur de **N**iveau **I**ntelligent

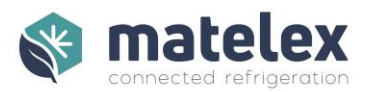

# Table des matières

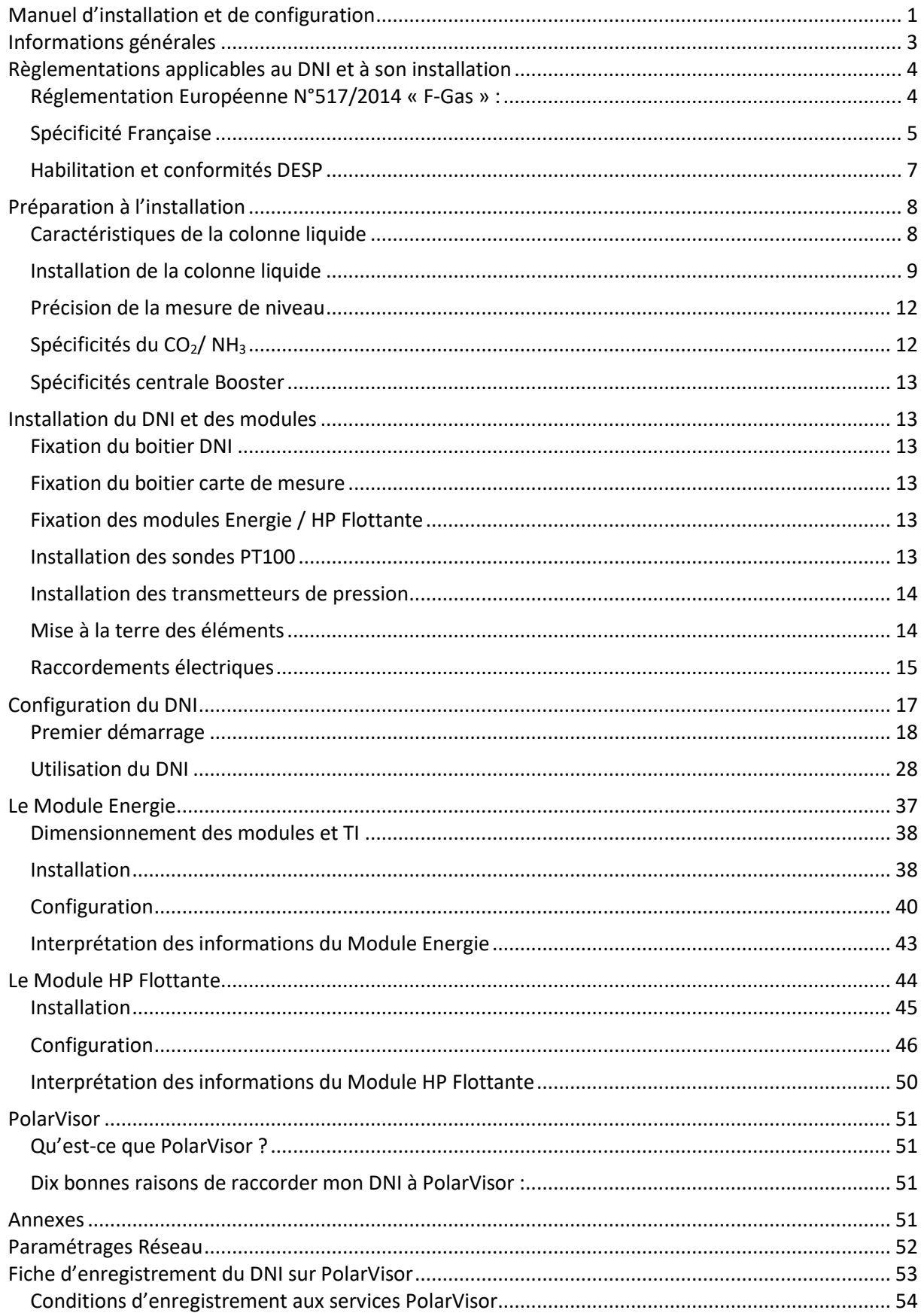

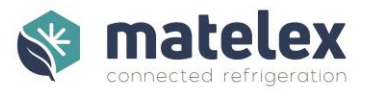

# Informations générales

<span id="page-2-0"></span>**Pour le bon fonctionnement du DNI, il est indispensable de respecter les informations de montage et de paramétrage telles que décrites ci-dessous.** 

**Notre assistance technique est disponible pour toute question au 01 43 98 76 63 ou [info@matelex.dehon.com](mailto:info@matelex.dehon.com)**

• Composition du DNI MATELEX :

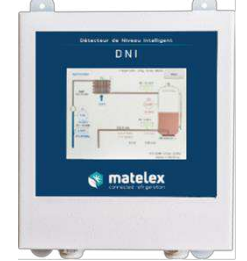

- Un afficheur avec écran tactile, connecteur IEC Mâle/Femelle
- Une jauge de contrainte et son système de suspension rapide
- Une carte mesure
- Trois sondes de température PT100 Classe A ( $\pm$ 0,15 $\degree$ C à 0 $\degree$ C)
- Trois résistances 100 Ω
- Un transmetteur de pression pour HFC / 4-20mA / 0-30 bars

**Attention** : les transmetteurs de pression 0-30 bar fournis ne doivent pas être utilisés sur les installations  $CO<sub>2</sub>$  ou NH<sub>3.</sub>

• Éléments complémentaires à fournir

Notre système de Détection de Niveau Intelligent par méthode de mesures indirectes nécessite la fabrication d'une colonne liquide adaptée à la géométrie des installations.

Sa fabrication est déléguée à l'installateur, qui devra se munir des éléments suivants (liste nonexhaustive) :

- Une longueur de 2m de tube cuivre  $\emptyset$  1" 5/8
- 2 bouchons cuivre  $\emptyset$  1" 5/8
- 1 collier  $\emptyset$  1" 5/8
- 2 flexibles 1/4" ou 3/8" (longueur selon implantation 50cm minimum)
- 2 raccords à braser permettant le raccordement des flexibles
- Divers raccords pour raccordement des flexibles au réservoir
- $\blacksquare$  Câble inox en 1,5mm<sup>2</sup>

Afin de réaliser les raccordements électriques nécessaires au fonctionnement du DNI, l'installateur devra s'assurer du dimensionnement des câbles utilisés et de la conformité de l'installation électrique.

- Câble 3G1.5 pour alimentation électrique du DNI
- Câble blindé souple 4 brins 0.34mm<sup>2</sup> pour raccordement du boitier mesure (bus RS485)
- Câble 2 brins blindé 1.5mm<sup>2</sup> pour raccordement des sondes PT100
- Fil 1.5mm<sup>2</sup> pour raccordement des contacts sec (alarmes, marche compresseur...)
- Un disjoncteur bipolaire 1A
- Diverses fournitures : colliers, boîtes de dérivation, bande adhésive isolante, ...

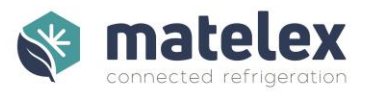

# Règlementations applicables au DNI et à son installation

# <span id="page-3-1"></span><span id="page-3-0"></span>Réglementation Européenne N°517/2014 « F-Gas » :

# Obligation réglementaire 500 t eq. CO<sub>2</sub>

Article 5, paragraphe 1 : « Les exploitants des équipements énumérés à l'article 4, paragraphe 2, points a) à d), et contenant des gaz à effet de serre fluorés dans des quantités supérieures ou égales à 500 tonnes équivalent CO<sub>2</sub> veillent à ce que ces équipements soient dotés d'un système de détection de fuites permettant d'alerter, en cas de fuite, l'exploitant ou une société assurant l'entretien.

# Contrôles d'étanchéité :

Article 4, Paragraphe 3 : Les contrôles d'étanchéité sont effectués à la fréquence suivante :

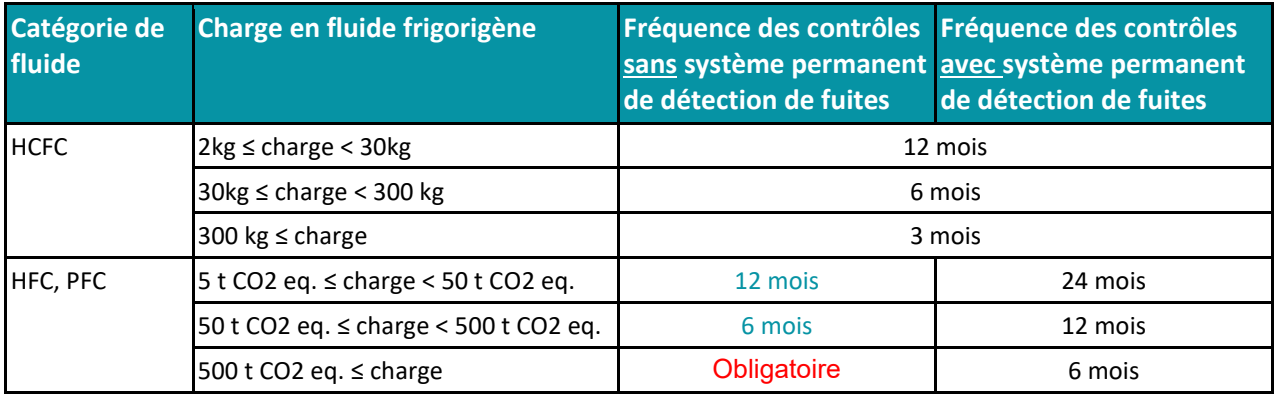

# Contrôle des détecteurs :

Article 3, Paragraphe 4. : Les exploitants des équipements visés à l'article 4, paragraphe 2, points a) à d) et g), soumis au paragraphe 1 ou 2 du présent article veillent à ce que les systèmes de détection des fuites soient contrôlés au moins une fois tous les douze mois pour s'assurer de leur bon fonctionnement.

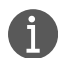

Matelex propose un kit de maintenance annuel. Ce kit permet de remplacer la carte mesure, la jauge de contrainte et le transmetteur de pression. Une procédure d'installation et un certificat de conformité sont mis à disposition des installateurs. Contactez notre service commercial pour plus d'informations et/ou obtention d'un devis :

- [contact@matelex.dehon.com](mailto:contact@matelex.dehon.com)
- +33 (0)1 43 98 75 15

Notre support technique se tiendra à votre disposition pour toute demande d'assistance à la mise en place de ce kit.

## Plus d'informations :

Pour plus d'informations sur le règlement UE N°517/2014 dit « F-Gas », consulter le lien suivant :

https://eur-lex.europa.eu/legal-content/FR/TXT/PDF/?uri=CELEX:32014R0517&from=EN

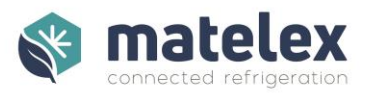

# <span id="page-4-0"></span>Spécificité Française

La réglementation française apporte des précisions supplémentaires sur la détection de fuites et impose l'utilisation de systèmes de détection de fuite par méthode de mesures indirectes au-delà de 500 t éq. CO2, elle définit également les paramètres que ces systèmes doivent contrôler.

# Détection de fuites par méthode de mesures indirectes - définition Arrêté français du 29/02/2016 :

Un dispositif de détection de fuites par méthode de mesures indirectes est un dispositif permanent qui analyse au moins un des paramètres suivants :

- a) La pression ;
- b) La température ;
- c) Le courant du compresseur ;
- d) Les niveaux de liquides ;
- e) Le volume de la quantité rechargée.

# Obligation d'utilisation de la méthode de mesures indirectes

#### Arrêté français du 19/07/2019

Cet arrêté Français va plus loin que la F-Gas II et impose l'installation d'un système de détection de fuites par méthodes indirectes pour les installations dont la charge en fluide frigorigène est ≥ à 500 t  $\acute{e}q$ . CO<sub>2</sub>.

Pour les installations contenant des quantités de fluide frigorigène inférieure ≤ à 500 t éq. CO<sub>2</sub>, le système de détection de fuites par méthodes indirectes n'est pas obligatoire, cependant l'installation d'un DNI permet une surveillance constante et à distance des installations et permet de diviser par 2 la fréquence des contrôles d'étanchéité.

La méthode de détection directe (détecteurs mobiles, contrôleurs d'ambiance, mise sous pression…) n'est pas autorisée si la méthode indirecte est possible. Les détecteurs portables, produits moussants et fluorescents sont réservés à la recherche de fuites et pour le contrôle d'étanchéité périodique.

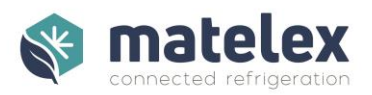

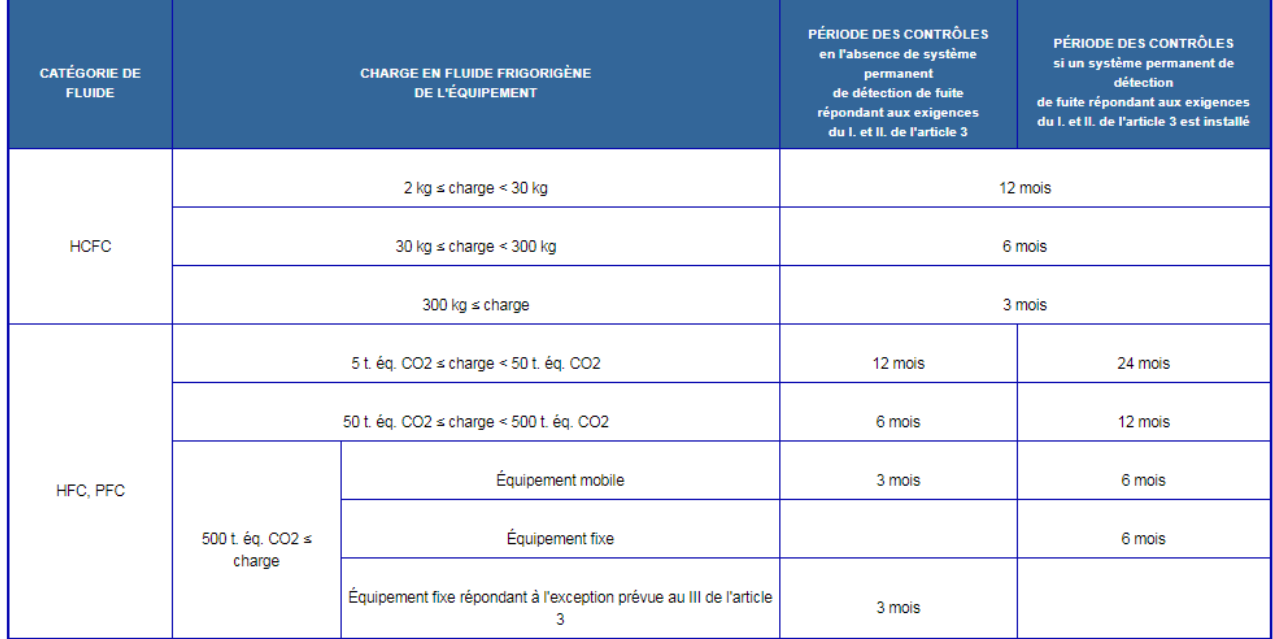

# Contrôles d'étanchéité : nouvelles périodicités suite à l'arrêté du 17/07/2019

#### Délais d'intervention en cas de fuite

La réglementation française (arrêté du 19/07/2019 Article 3, Paragraphe 4) impose des délais d'intervention en cas de fuite. Toute présomption de fuite de fluide frigorigène donne lieu à une recherche de fuites par méthode de mesures directes :

- Dans un délai de douze heures si la charge de l'équipement est supérieure ou égale à 500 tonnes équivalent  $CO<sub>2</sub>$ ;
- Dans un délai de vingt-quatre heures dans les autres cas.

## Contrôle annuel des détecteurs (fixes et portables)

Tout comme la réglementation Européenne, l'arrêté Français du 17/09/19 impose une maintenance annuelle des détecteurs : « Les dispositifs de détection de fuite sont vérifiés au moins une fois tous les douze mois afin de garantir l'exactitude des informations relatives à la charge de fluide des circuits de l'équipement qu'ils fournissent. »

#### Plus d'informations

Pour plus d'informations concernant la réglementation applicable au Détecteur de Niveau intelligent à ce jour et pour consulter les évolutions apportées depuis 2016, consulter le lien suivant :

#### <https://www.legifrance.gouv.fr/loda/id/JORFTEXT000032173989/2020-11-09/>

Pour consulter le dernier arrêté publié (arrêté du 17/09/19) : [https://www.legifrance.gouv.fr/download/pdf?id=hhSeecRG4PxOCl7I\\_OrWJeZ-](https://www.legifrance.gouv.fr/download/pdf?id=hhSeecRG4PxOCl7I_OrWJeZ-PkK9A6thiDb3sgQcNsM=)[PkK9A6thiDb3sgQcNsM=](https://www.legifrance.gouv.fr/download/pdf?id=hhSeecRG4PxOCl7I_OrWJeZ-PkK9A6thiDb3sgQcNsM=) 

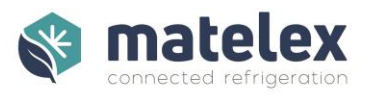

# <span id="page-6-0"></span>Habilitation et conformités DESP

#### Modifications de réservoirs

Conformément à la règlementation DESP 2014/68/UE et à l'Arrêté du 20 novembre 2017 relatif au suivi de mise en service des équipements sous pression et des récipients à pression simples, veuillezvous assurer que les modifications apportées ne nécessitent pas de contrôles complémentaires relatifs à la mise en service du réservoir.

#### Travaux d'ordre électrique

Conformément aux dispositions du code du travail et aux règles techniques de la norme française NFC 18-510 de janvier 2012 « Opérations sur les ouvrages et installations électriques et dans un environnement électrique. – Prévention du risque électrique », les personnels intervenants doivent obligatoirement posséder l'habilitation électrique du niveau correspondant à leurs activités.

## Manipulation de fluides frigorigènes

Il convient de s'assurer, conformément aux règlementations en vigueur, que les personnels manipulant des fluides frigorigènes possèdent l'attestation de capacité correspondant à leurs activités.

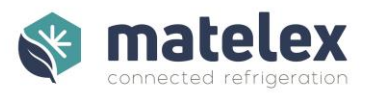

# Préparation à l'installation

# <span id="page-7-1"></span><span id="page-7-0"></span>Caractéristiques de la colonne liquide

Fixée sur une jauge de contrainte, la colonne liquide (en inox 40x2 ou cuivre 1"5/8) doit être raccordée au réservoir en 2 points (phase liquide et gazeuse) afin d'obtenir, par principe de vases communiquant, le niveau de liquide dans le réservoir.

**Les vannes d'entrées ou sortie liquide du réservoir ne doivent pas être utilisées pour les piquages des flexibles.**

Il est impératif de suivre le schéma de montage lors de la réalisation de la colonne.

#### Pour réservoir vertical :

La hauteur de colonne est liée à la géométrie du réservoir et doit correspondre à l'équation suivante :

 $H_{\text{colonne}} = B + 2*70$ mm

B : distance d'entre-axe des piquages utilisés sur le réservoir

*Exemple* : *Entre-axe des piquages réservoir 500mm. Hauteur de la colonne : 500 + 2\*70 = 640mm.* 

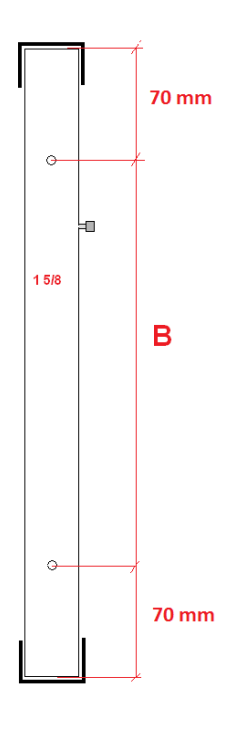

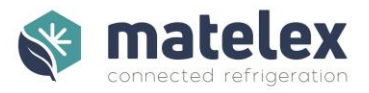

## Pour réservoir horizontal et incliné ? :

La hauteur de colonne est liée à la géométrie du réservoir et à son inclinaison (le cas échéant) et doit correspondre à l'équation suivante :

 $H_{\text{colone}} = B + C + 2*70$ mm

B : diamètre interne du réservoir C : hauteur d'inclinaison (0 si réservoir non incliné / piquage en point haut)

*Exemple* : *Diamètre interne du réservoir 500mm.Hauteur d'inclinaison 12mm.* 

*Hauteur de la colonne : 500 + 12 + 2\*70 = 652mm.* 

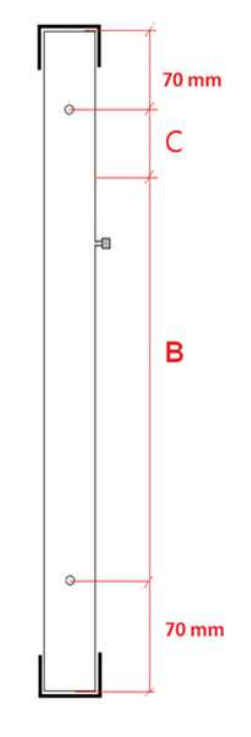

# <span id="page-8-0"></span>Installation de la colonne liquide

La fixation de la jauge de contrainte (montage possible dans les deux sens, important : il faut veiller à la longueur de la vis, elle ne doit pas dépasser la longueur de filetage prévue et venir en butée sur le corps de la jauge de contrainte), en sa partie supérieure, peut-être fixe (boulonnerie M8) ou souple (câble). Son support doit cependant être parfaitement statique et être exempt de vibrations. Il peut être utilisé pour la fixation du DNI et de la carte mesure.

La colonne liquide doit être fixée à la jauge de contrainte et son système de suspension rapide par un câble acier 1.5mm<sup>2</sup>. Dans certains cas, vous aurez une jauge de contrainte dont le trou taraudé est débouchant, veuillez ne pas visser la tige filetée jusqu'en butée, cela risque de fausser les mesures.

**Afin d'éviter les erreurs de lecture, les flexibles, adaptés à la géométrie de l'installation, devront être d'une longueur de 50cm minimum, raccordés sans contrainte (torsion, ...) et horizontaux.**

Exemple de montage :

- Braser un tube 1/4" sur le bouchon supérieur de la colonne.
- Insérer l'extrémité du câble acier.
- Braser à l'argent le câble dans le tube 1/4".
- Insérer l'extrémité libre du câble dans le système de suspension rapide de la jauge de contrainte.
- Ajuster la hauteur des piquages de la colonne à la hauteur des piquages du réservoir (Fig.1) à l'aide du système de réglage simplifié du système de suspension.

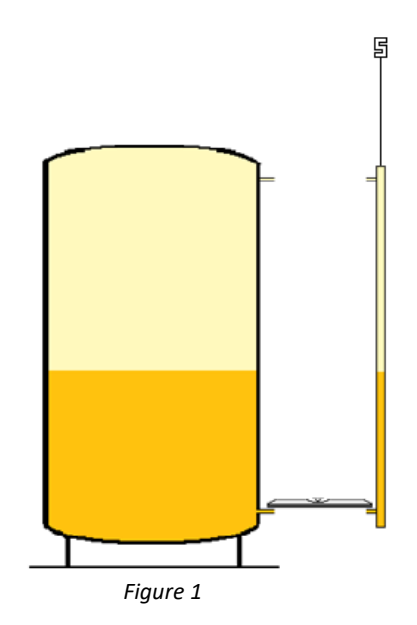

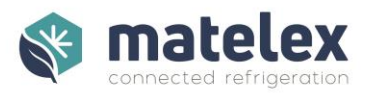

#### Pour réservoir vertical

Respecter les indications ci-dessous :

- Piquages axés horizontalement entre colonne et réservoir (Fig. 2)
- Flexibles de niveau (Fig. 4) ou incurvés vers le bas (Fig.3)
- Flexibles incurvés vers le haut non autorisé (Fig. 5)

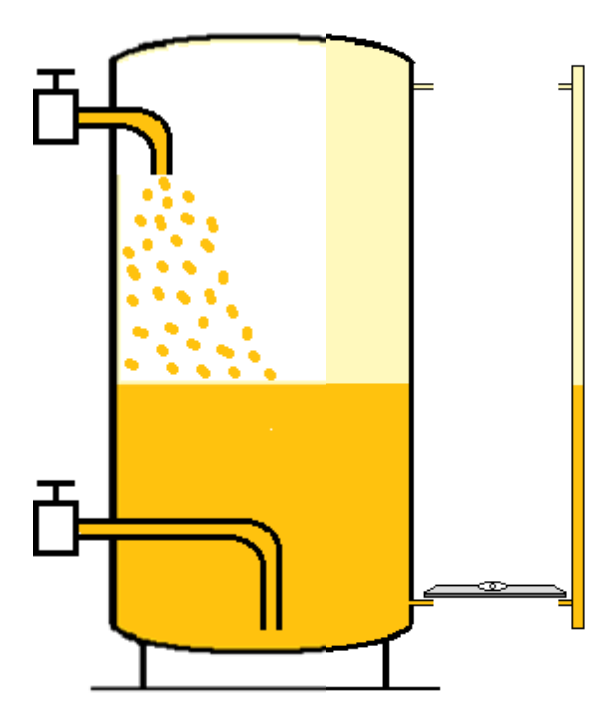

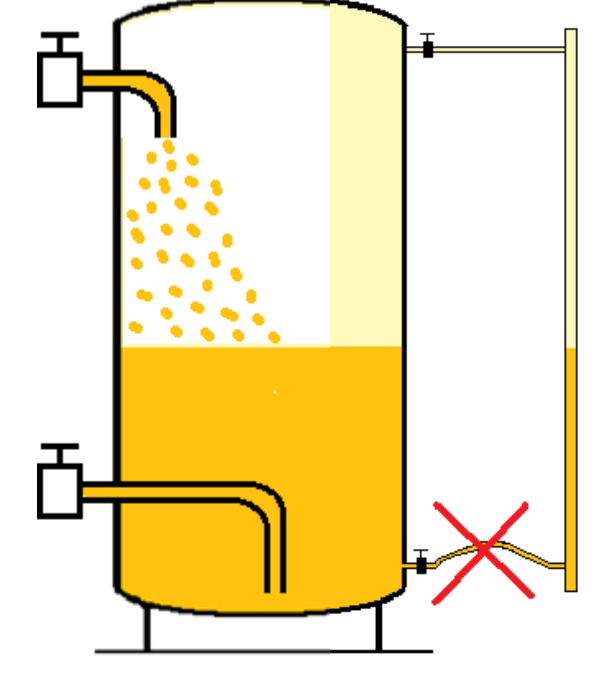

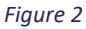

*Figure 2 Figure 3* 

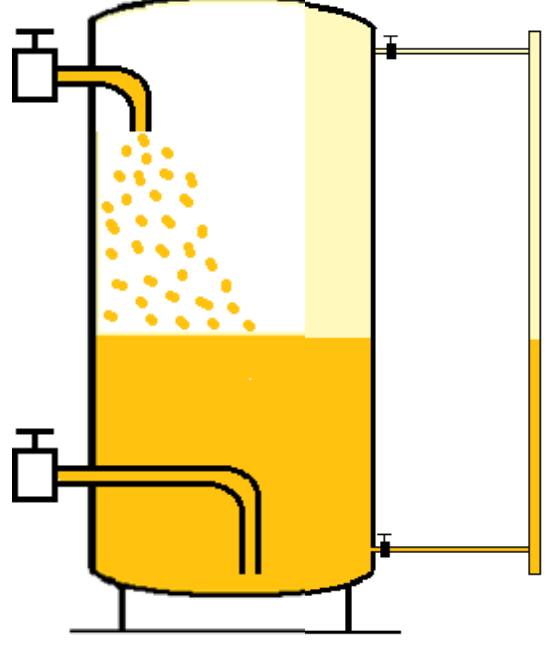

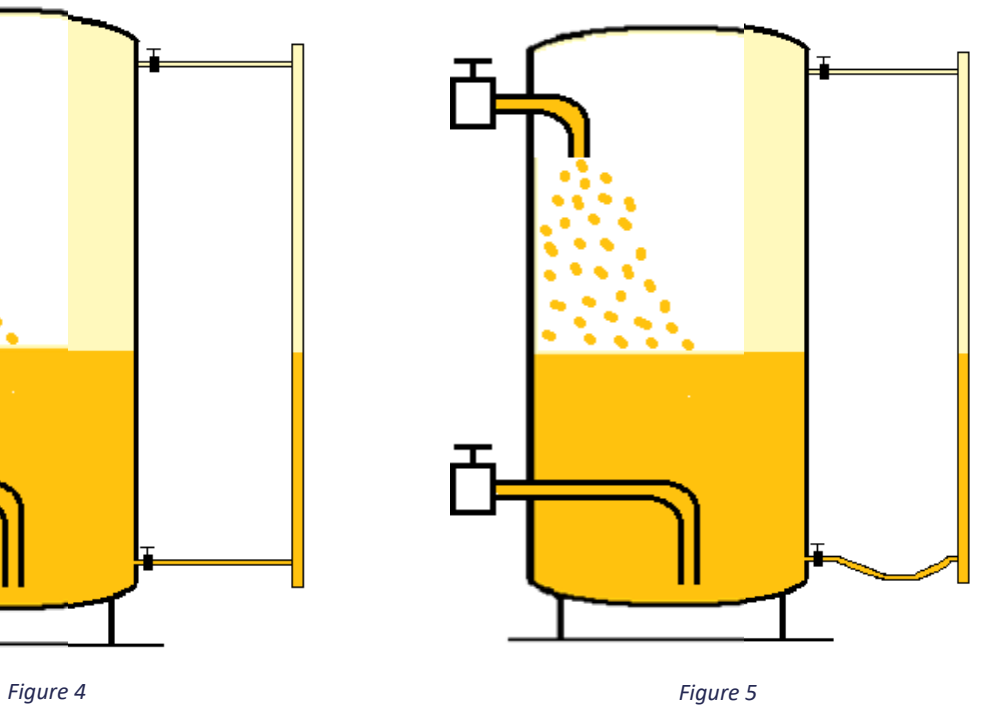

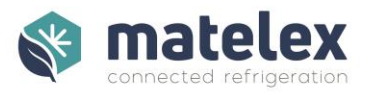

#### Pour réservoir horizontal

S'assurer que le piquage bas de la colonne soit au même niveau que le **fond intérieur** du réservoir (se référer aux plans du réservoir).

#### Sans inclinaison

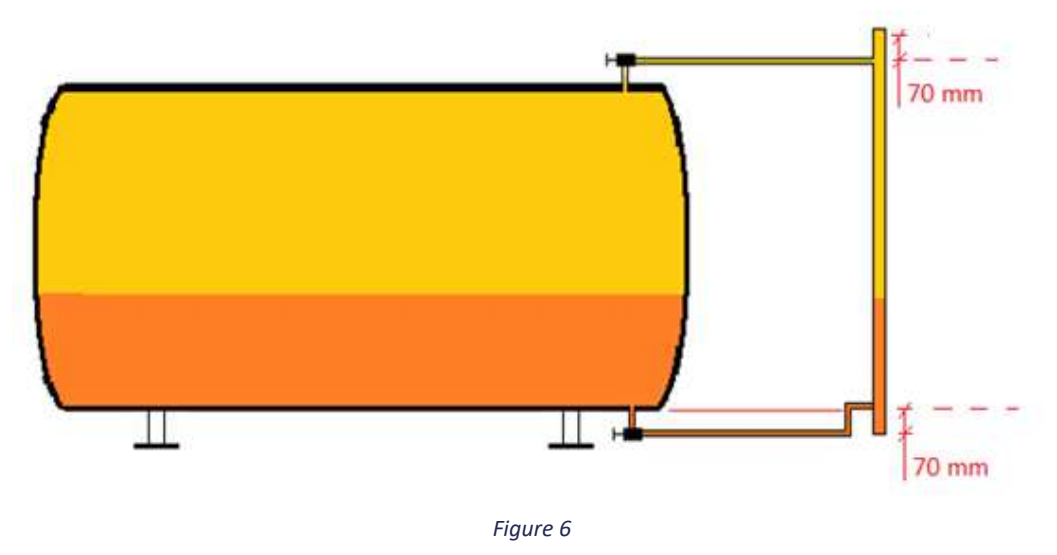

#### *Avec obstacle*

Les installations avec remontées sont autorisées. Il est alors nécessaire d'adapter le paramétrage de l'alarme niveau bas pour une prise en compte du volume non mesurable.

Il est important de prévoir une charge en fluide suffisante afin d'être en permanence au-dessus du niveau non mesurable. Rappel : une installation fonctionnant avec une charge de fluide correcte consomme également moins d'énergie.

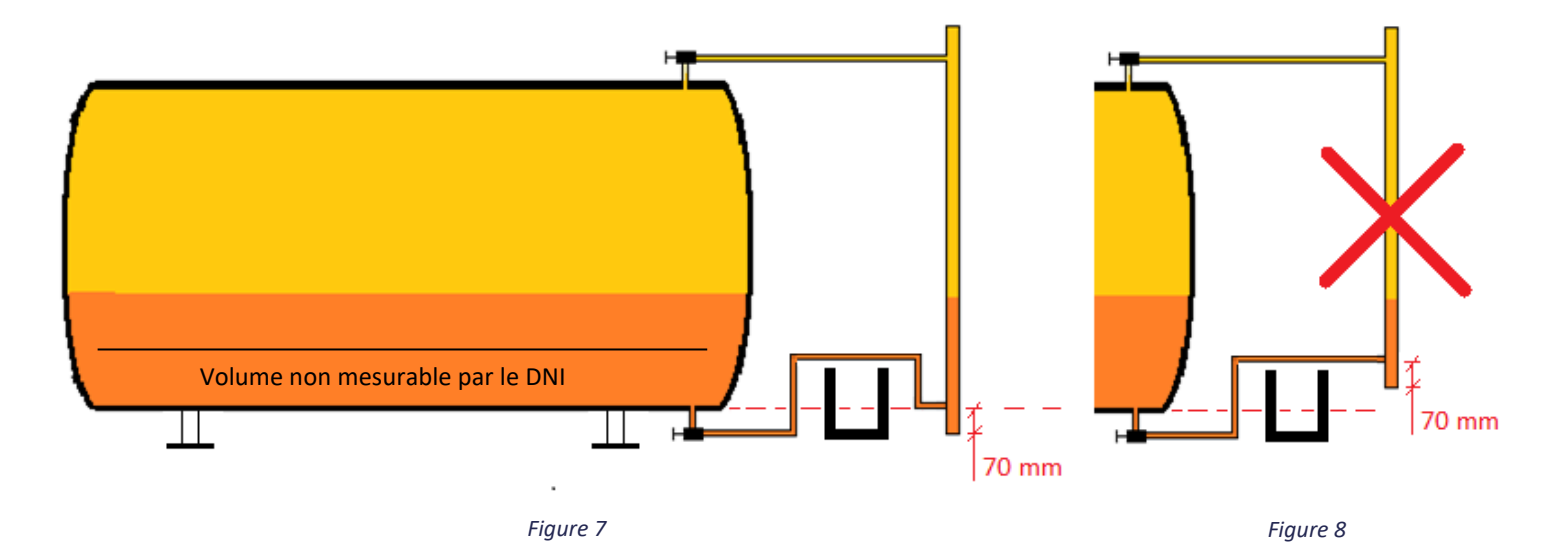

V12.09 – Juin 2023

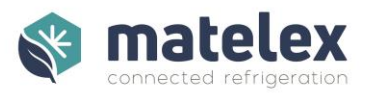

#### *Avec inclinaison*

Les installations avec réservoir horizontal incliné sont autorisées. Il est alors nécessaire d'adapter le paramétrage de l'alarme classique pour une prise en compte du volume non mesurable.

La hauteur de l'inclinaison (différence entre le point haut et le point bas, en mm) doit être renseignée dans le menu configuration du DNI.

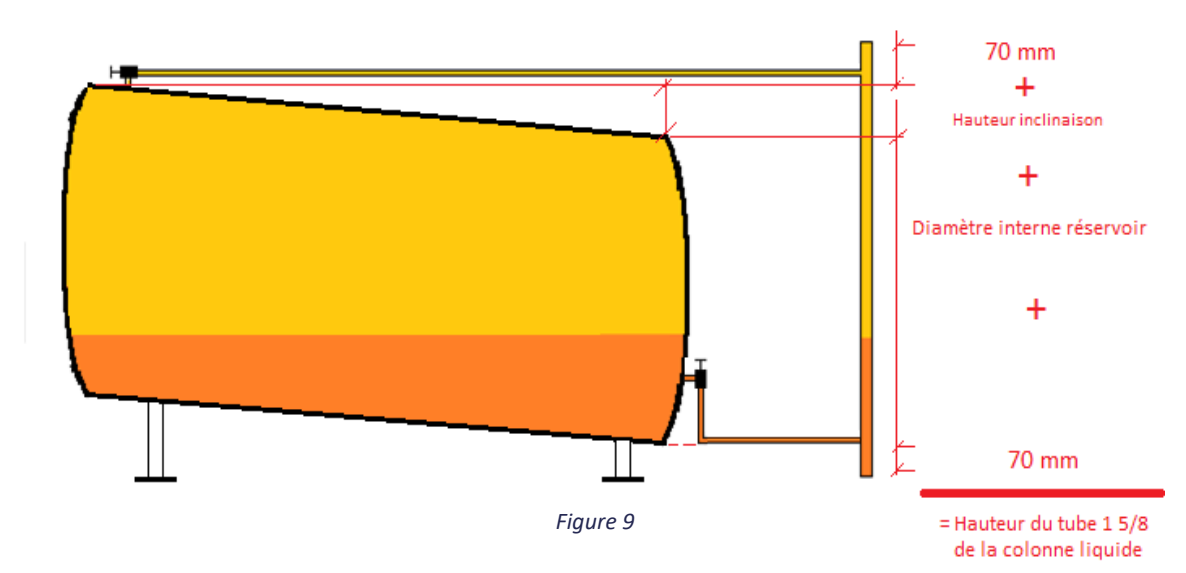

#### <span id="page-11-0"></span>Précision de la mesure de niveau

La carte de mesure et la jauge de contrainte sont étalonnées afin d'améliorer la précision de mesure. Livrées raccordées, il n'est pas recommandé de dissocier ces éléments.

La précision de la mesure est de ±4 mm

# <span id="page-11-1"></span>Spécificités du CO<sub>2</sub>/NH<sub>3</sub>

Dans le cas d'une installation frigorifique fonctionnant au  $CO<sub>2</sub>$ ou NH<sub>3</sub>, la Directive des Équipements Sous Pression s'applique. Il est important de considérer les éléments ci-dessous :

- L'ensemble colonne 1"5/8 / raccords devront être en qualité K65 pour du CO<sub>2</sub> et en Inox pour du NH3.
- Les flexibles doivent être adaptés à la pression de service de l'installation.
- Une soupape doit être installée entre le piquage haut du réservoir et le flexible afin de protéger la colonne en cas d'isolation de l'ensemble.
- Dans le cas où la température du liquide est inférieure à 0°C, la colonne devra être calorifugée.
- Le transmetteur de pression 0-30bar livré avec le DNI n'est pas adapté au  $CO<sub>2</sub>$ /NH<sub>3</sub>. Il doit être remplacé par un transmetteur de pression avec plage de pression et compatibilité matière adaptée, de type 4-20mA 2 fils conforme à la Directive des Équipements sous Pression 97/23/CE et 2014/68/UE

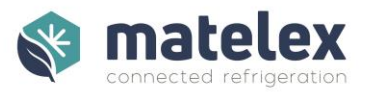

# <span id="page-12-0"></span>Spécificités centrale Booster

Le DNI peut être installé sur une installation de type Booster. Son installation se fera sur la partie moyenne pression de l'installation.

# Installation du DNI et des modules

# <span id="page-12-2"></span><span id="page-12-1"></span>Fixation du boitier DNI

Les pattes de fixation du DNI sont magnétiques et articulées afin de pouvoir s'adapter facilement sur les réservoirs, armoires électriques, …

Dans le cas d'un montage mural, des perçages sont également disponibles (H : 168mm L: 210mm).

Une goulotte électrique (P : 35mm l : 140mm) peut être installée derrière le DNI afin de faciliter le passage des câbles.

## <span id="page-12-3"></span>Fixation du boitier carte de mesure

Le boitier de la carte de mesure, doit être fixé à moins d'un mètre de la jauge de contrainte. Son câble ne doit pas être rallongé.

# <span id="page-12-4"></span>Fixation des modules Energie / HP Flottante

Les modules Energie/ HP Flottante sont équipés d'aimants afin de pouvoir être installés sur des surfaces métalliques et peuvent être montés sur des Rails DIN en armoires.

# <span id="page-12-5"></span>Installation des sondes PT100

#### Tuyauteries d'entrée/sortie

Deux sondes PT100 doivent être installées sur les tuyauteries d'entrée/sortie du réservoir :

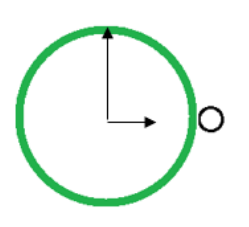

- Placer la sonde sur une tuyauterie horizontale
- Enlever la peinture sur la tuyauterie
- Positionner la sonde PT100 à 3 heures
- Mettre de la pâte thermique entre la sonde et la tuyauterie
- Fixer la sonde avec des colliers (type Serflex)
- Calorifuger la sonde

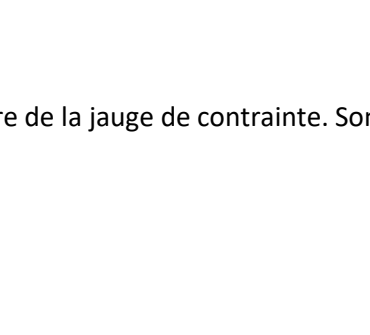

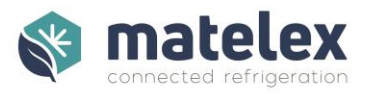

#### Extérieure

Une sonde PT100 doit être installée de façon à mesurer la température extérieure. Il est recommandé d'éviter les sources de chaleur, la zone de flux d'air du/des condenseur(s) et de la placer en zone ombragée.

## <span id="page-13-0"></span>Installation des transmetteurs de pression

Dans le cas où vous installez le DNI sans module complémentaire, le transmetteur de pression doit mesurer la haute pression de l'installation, il doit donc être installé sur la partie liquide HP de l'installation.

Il est possible et recommandé d'ajouter un piquage sur la colonne liquide pour son installation, facilitant le raccordement électrique du transmetteur à la carte de mesure. La tare de la colonne, lors de la configuration du DNI, devra être réalisée avec le transmetteur et son câble d'alimentation.

Dans le cas de l'utilisation du module Energie, un transmetteur de pression additionnel doit être installé sur la partie BP de l'installation.

**Important : Ne pas utiliser les transmetteurs de pression fournis pour une installation CO<sup>2</sup> – NH3.** 

# <span id="page-13-1"></span>Mise à la terre des éléments

Dans le cas où les éléments de mesures du DNI sont en contact avec d'autres éléments métalliques (jauge de contrainte sur potence, sonde de température, …), s'assurer que ces derniers sont bien reliés à la terre. Un courant induit peut entrainer une dérive des mesures.

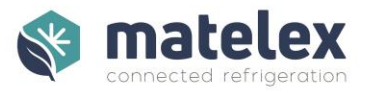

Le DNI

# <span id="page-14-0"></span>Raccordements électriques

Afin de pouvoir utiliser le DNI, il est impératif de réaliser les raccordements électriques tels que décrits ci-dessous. Les schémas de câblage sont disponibles en Annexe.

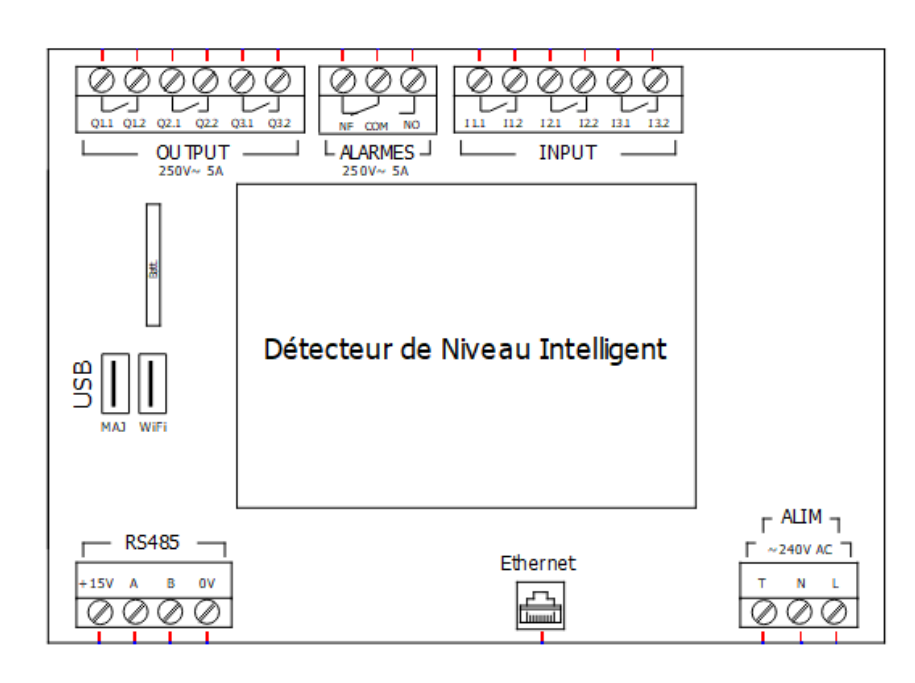

**Alim** : 110/240V AC avec onduleur – Connecteur IEC Mâle/Femelle

**Ethernet** : Fonction POE désactivée / Ports 22 & 8883 TCP ouverts

**RS485** : Communication avec carte mesure et modules Energie / HP Flottante

**Alarmes :** contact inverseur NO/NF. Contact NF recommandé (sécurité positive)

**Input** 

I1.1/2 : Non utilisée

- I2.1/2 : Retour d'information centrale à l'arrêt
- I3.1/2 : Retour d'information compresseurs en fonctionnement

#### **Output**

- Q1.1/2 : Alarme technique (Défauts sondes PT100, transmetteurs pression, communication RS485…)
- Q2.1/2 : Alarme niveau bas uniquement
- Q3.1/2 : Présence tension DNI

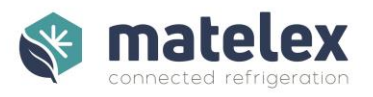

#### La carte mesure

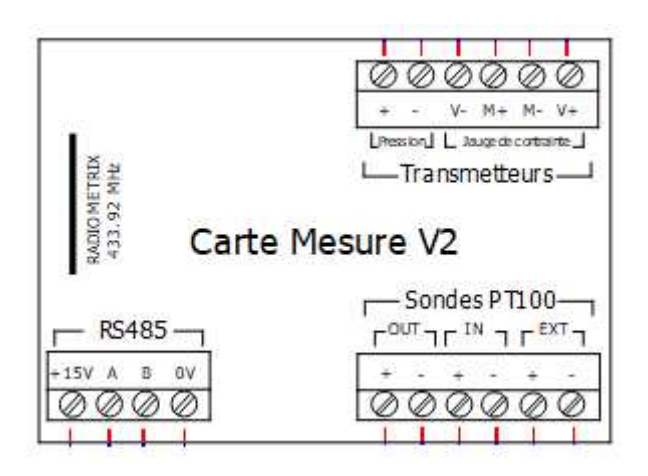

**RS485 :** Communication avec le DNI

**Sondes PT100** : raccordement des sondes de température

**Transmetteurs** : Raccordement des transmetteurs de pression / jauge de contrainte

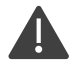

Il est interdit d'utiliser une topologie en étoile pour le câblage de la liaison RS485. La liaison ente le DNI et ses modules complémentaires doit être de type bus comme décrit dans les schémas électriques en annexe.

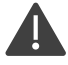

Il est impératif d'utiliser un câble blindé souple 4 brins pour réaliser le bus de liaison RS485 entre le DNI, le boitier de mesure, les modules d'énergie et HPF.

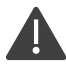

Pour faciliter l'installation et la maintenance, assurez-vous de laisser du mou au niveau du câble d'alimentation 110/240V AC.

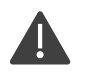

Le boitier du DNI ne doit pas être ouvert sous tension. Il est impératif, lors d'opérations de maintenance/installation nécessitant son ouverture, de couper l'alimentation principale via le disjoncteur sectionneur principal.

Dans le cas d'applications spécifiques tel que déploiement de mises à jour via USB (utilisant une clé ne permettant pas de fermer le boitier), le port des EPI adaptés est impératif afin d'éviter tout risque électrique.

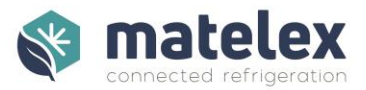

# Configuration du DNI

<span id="page-16-0"></span>Afin de pouvoir configurer le DNI, veuillez réunir les informations ci-dessous :

- Type de fluide frigorigène :
	- Si  $CO<sub>2</sub>$ : Subcritique / Transcritique
- Type du condenseur :
- Puissance du Condenseur à 25°C extérieur avec DeltaT de 15°K (en kW) :
- Type de compresseur : Piston / Vis / Scroll
- Type de réservoir : Vertical / Horizontal / Horizontal incliné
- Nombre de réservoirs :
- Diamètre interne du réservoir :
- Hauteur (entre piquages) / Longueur (totale) du réservoir :
- Matière de la colonne :
- Plage de mesure du transmetteur de pression HP
- Utilisation de la BP adaptative :
- Consigne BP :
- Utilisation de la HP flottante :
- Consigne HP :
- Volume interne Condenseurs :
- Charge en fluide frigorigène de l'installation :
- Volume du réservoir :
- Utilisation d'un sous-refroidisseur de liquide en sortie réservoir :

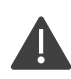

L'utilisation de valeurs erronées ou approximatives réduiront les performances de détection. Nous vous recommandons de compléter cette fiche et de la conserver avec le DNI.

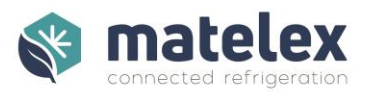

# <span id="page-17-0"></span>Premier démarrage

Veuillez-vous assurer d'avoir complété chaque étape de la notice ci-dessus avant de mettre sous tension le DNI et de suivre les étapes ci-dessous afin de configurer le DNI.

Les informations saisies pourront être modifiées.

#### Choix de la langue

Sélectionnez la langue de votre choix puis validez.

Le DNI redémarre automatiquement afin de charger la langue sélectionnée.

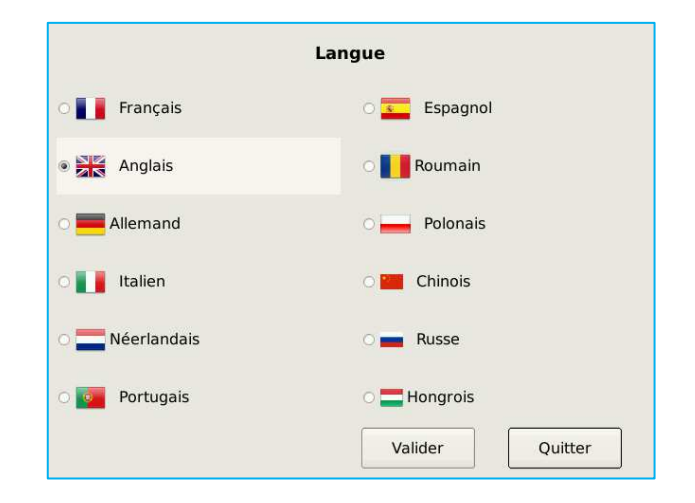

#### Accès aux paramètres

Afin d'éviter toute modification non autorisée, l'accès aux paramètres est protégé par mot de passe. Ce mot de passe ne peut être modifié.

Mot de passe : 0610

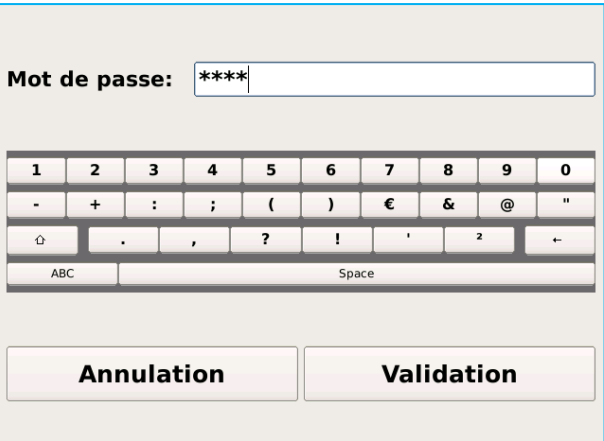

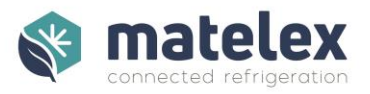

#### Test de la carte mesure

Il est impératif de réaliser un test de communication entre le DNI et la carte mesure avant de passer à l'étape suivante.

L'information sur la version de carte de mesure est visible en bas de cet écran.

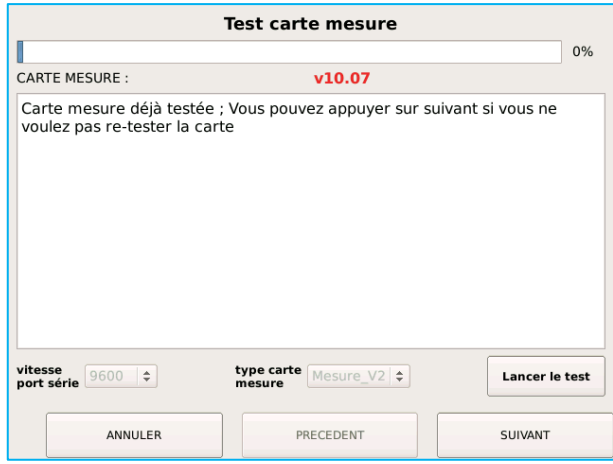

*Cliquez sur Lancer le test* 

Test de communication réussi :

Valeurs de poids, température et pression affichées.

Test de communication échoué :

Pas de réponse de la carte. Veuillez vérifier les connexions RS485 entre la carte mesure et le DNI.

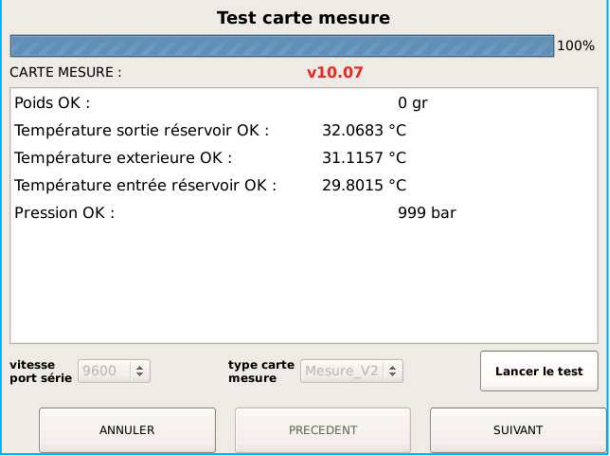

Erreur de mesures :

Valeurs affichées à 999 : vérifiez les connexions des sondes / transmetteurs.

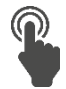

*Cliquez sur suivant* 

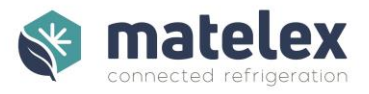

Choix du fluide frigorigène et type de condenseur

Le DNI dispose d'une base de données de 120 fluides (voir liste en annexe).

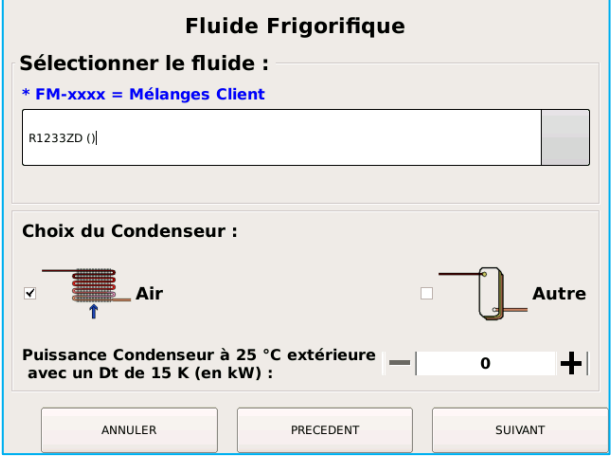

*Sélectionnez votre fluide dans la liste déroulante, le type de condenseur et renseignez la puissance thermique du condenseur(si utilisation du module énergie).* 

Les modules Energie permettent d'afficher l'information sur la puissance du/des condenseurs. Il est impératif de renseigner cette information suivant les conditions précisées : Puissance par +25°C extérieure avec Delta T de 15°K

Le DNI calcule en temps réel la puissance du condenseur et la puissance rejetée sur la base des données du diagramme enthalpique. Ces informations sont affichées sur l'écran principal du DNI.

Dans le cas d'une installation fonctionnant au CO2, vous devez préciser s'il est utilisé à son état subcritique ou transcritique.

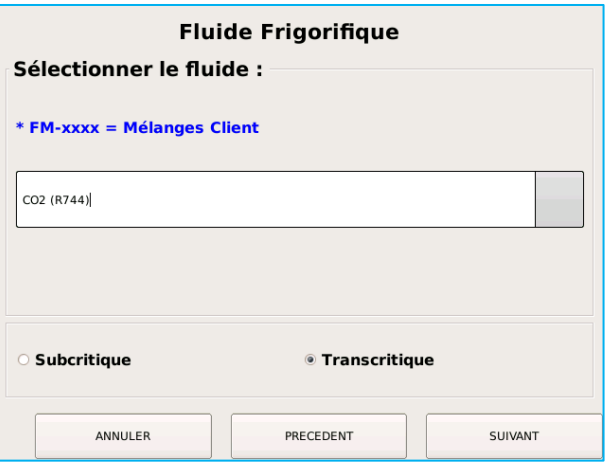

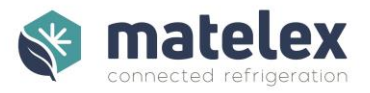

#### Choix du type de compresseurs

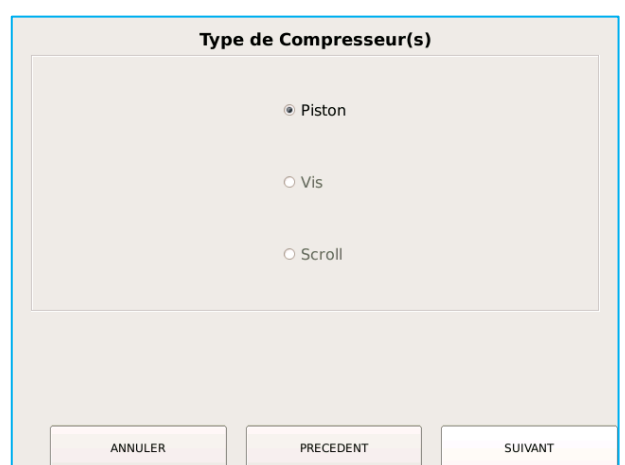

Sélectionnez le type de compresseur utilisé.

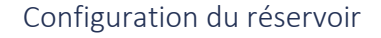

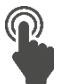

Sélectionnez le type de réservoir (horizontal / vertical) ainsi que leur nombre.

Il est possible d'utiliser le DNI sur des installations comportant jusqu'à 4 réservoirs identiques en parallèle.

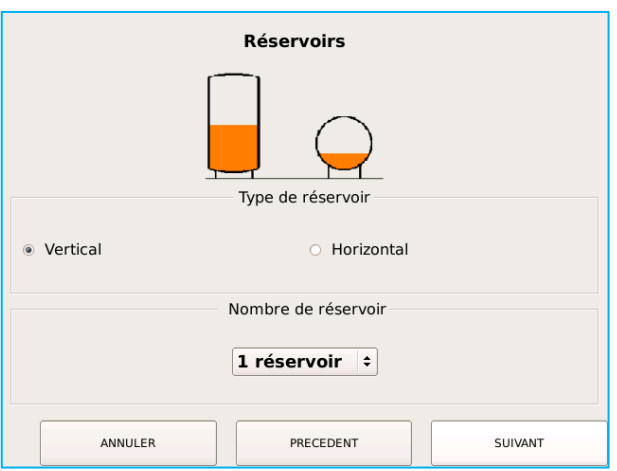

#### *Réservoir vertical*

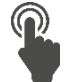

Utilisez le curseur pour indiquer le diamètre interne du/des réservoir(s).

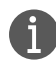

Il est possible de le calculer :

 $\phi$ <sub>interne</sub> = (circonférence / π) – (2 \* épaisseur paroi)

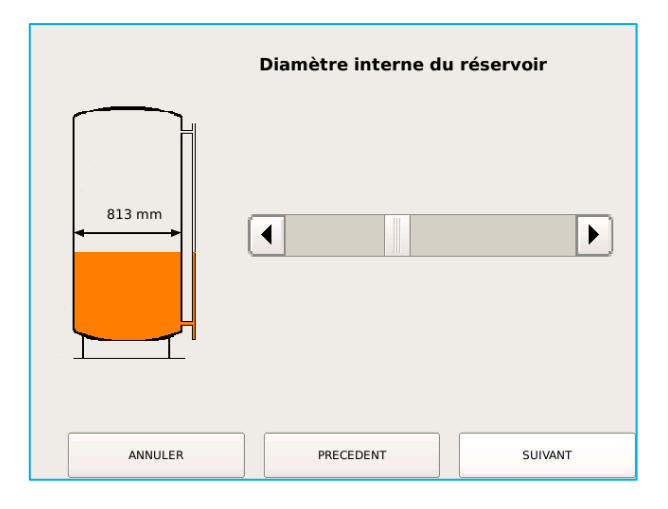

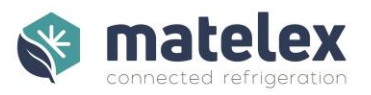

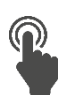

Utilisez le curseur pour indiquer la hauteur entre piquages du/des réservoir(s).

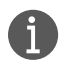

Se référer à la section "Caractéristiques de la colonne liquide" en page 3.

Correspond à la côte B.

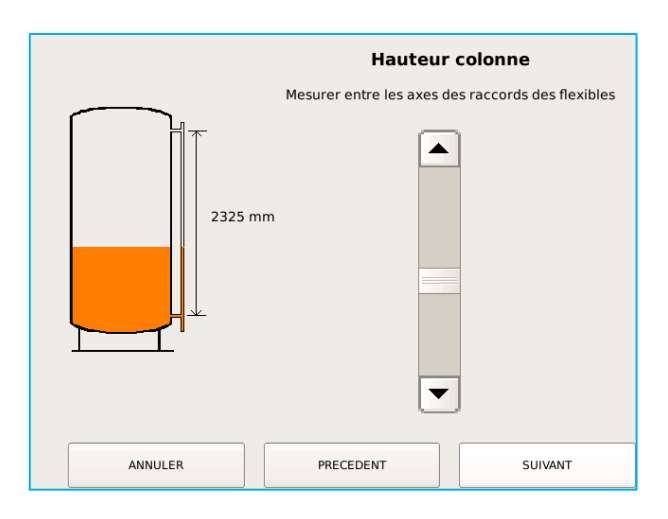

*Réservoir horizontal* 

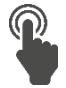

Utilisez le curseur pour indiquer le diamètre interne du/des réservoir(s).

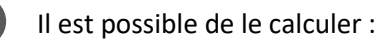

 $\phi$ <sub>interne</sub> = (circonférence / π) – (2 \* épaisseur paroi)

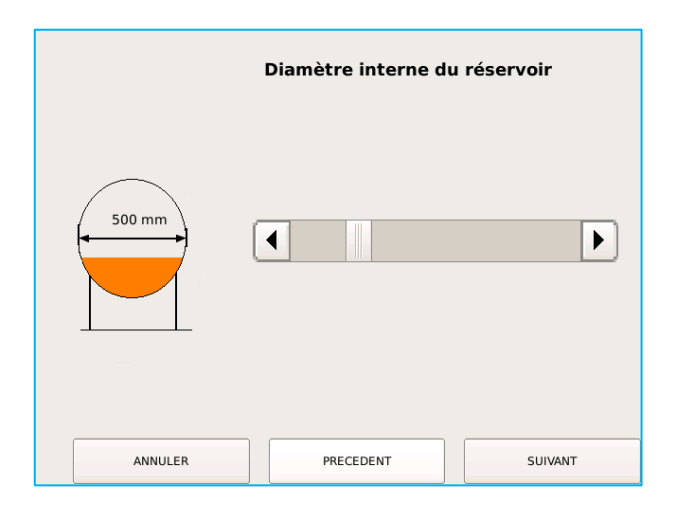

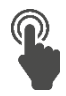

Utilisez les curseurs pour indiquer la longueur totale et inclinaison du/des réservoir(s).

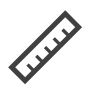

L'inclinaison du réservoir peut être mesurée facilement : mettre un niveau à bulle sur une règle posée sur la partie surélevée du réservoir et mesurer la hauteur entre la règle et la partie rabaissée sur réservoir.

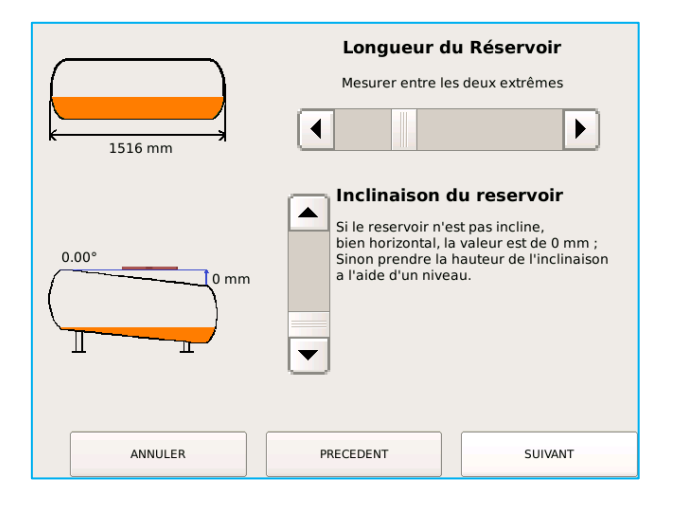

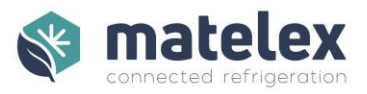

#### *Matière de la colonne*

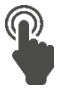

Indiquez la matière utilisée pour l'assemblage de la colonne.

#### **Rappel :**

HFO/HFC : Tube cuivre 1" 5/8

CO² : Tube cuivre 1" 5/8 type K65

NH3 : Tube Inox

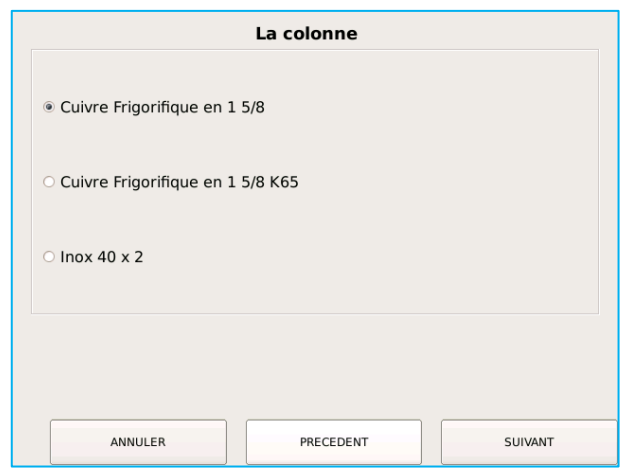

#### Plage de mesure du transmetteur de Haute Pression

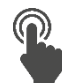

Configurez la plage de lecture du transmetteur de pression en Bar Relatif.

Par défaut 0 – 30 bars pour HFC / HFO.

Assurez-vous que le transmetteur de pression est à la pression atmosphérique et cliquez sur "Calibrage Offset 0" afin d'améliorer sa précision de lecture.

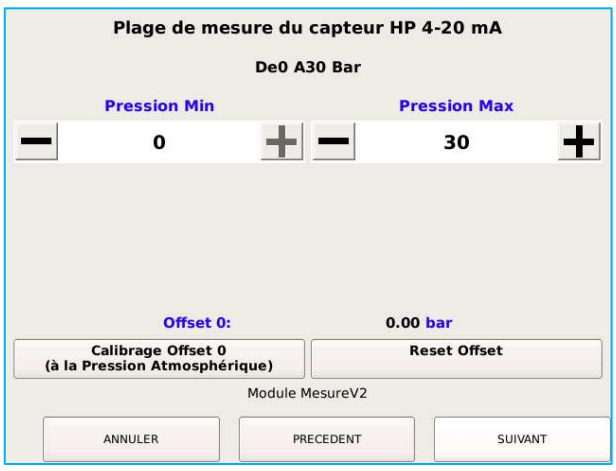

#### Tare de la colonne liquide

Cette tare doit notamment être réalisée lors de la mise en place du kit maintenance annuel.

Cette étape, très importante, permet de mesurer le poids de la colonne « à vide » afin de mesurer précisément le niveau de fluide lors du fonctionnement du DNI. Veuillez vérifier les points suivants avant de continuer :

- Les vannes isolant la colonne du réservoir sont bien fermées.
- La colonne est tirée au vide.
- Les flexibles sont serrés et n'exercent pas de contrainte sur la colonne.
- Les préconisations d'assemblage et mise en place ont été respectées.

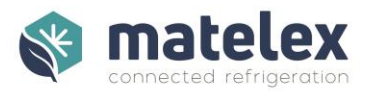

Le DNI calcule la tare théorique de la colonne liquide en fonction des informations saisies précédemment. Il s'agit d'une estimation ne prenant pas en compte les piquages, transmetteurs de pression, … La mesure est normalement supérieure à la tare théorique. Dans le cas contraire, assurez-vous qu'aucune contrainte n'est exercée sur la colonne.

Cliquez sur Tare et patientez jusqu'à l'affichage du poids de la colonne, puis cliquez sur Suivant.

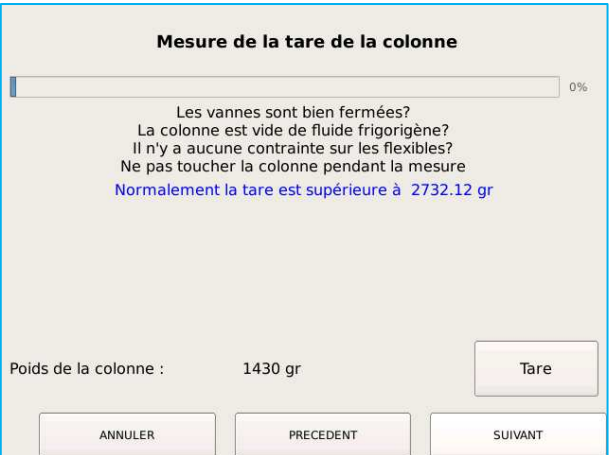

#### Alarme de niveau bas

Le DNI vous indique une alarme de niveau bas, opérationnelle dès son installation/ paramétrage. Cette alarme est une version améliorée de l'alarme optique.

Cette alarme active la sortie relai dédiée et la sortie relais inverseur.

Une alarme complémentaire, dite statistique, permet au DNI d'être plus réactif. Vous trouverez plus d'informations dans la section concernée page 35.

La fonction Pump Down ou assimilé permet de gérer un second niveau de fluide dans le cas d'une centrale régulièrement arrêtée sur une longue période, durant laquelle une migration du fluide est possible dans la bouteille liquide ou, à l'inverse, vers un échangeur.

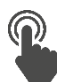

 $\mathbf i$ 

Utilisez les curseurs pour activer les seuils d'alarme et de temporisation.

Le réglage de l'alarme de niveau bas se fait à l'appréciation de l'installateur. Il est possible d'ajuster les seuils par la suite, en local depuis le DNI ou à distance depuis l'interface web de gestion des DNI, PolarVisor.

Un simulateur pour l'aide au réglage de l'alarme de niveau bas est disponible sur PolarVisor.

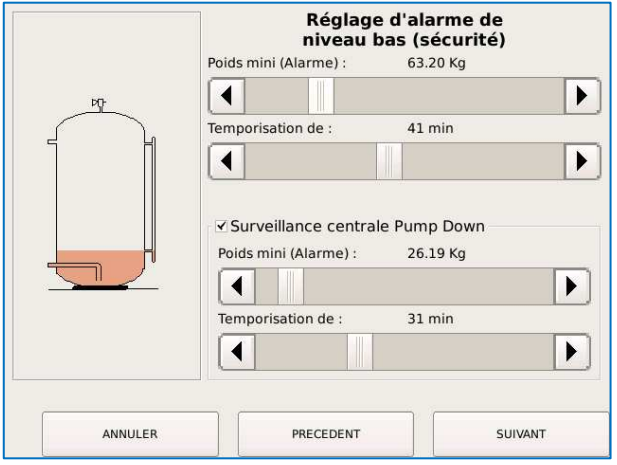

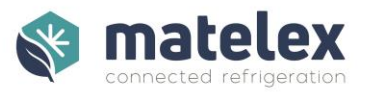

#### Étalonnage des sondes de température

Afin d'améliorer la précision des sondes PT100 utilisées, il est nécessaire de procéder à leur étalonnage. Connectez les résistances de 100Ω (fournies) à l'extrémité la plus proche du raccordement de la sonde

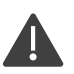

Il est impératif de réaliser l'étalonnage avec les résistances et de ne remettre en place les sondes de température qu'après cette étape.

Rappel :

- Câble non-rallongé : résistance connectée sur la carte mesure
- Câble rallongé : résistance connectée à l'extrémité du câble (pour prise en compte de l'impédance).

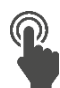

Cochez les cases *Étalonnage* et *PT100 Câble 3m* (Sauf si vous n'utilisez pas les sondes Matelex fournies) des sondes concernées.

Cliquez sur *Étalonnage.* 

Les valeurs de correction s'affichent, indiquant la fin de l'étalonnage.

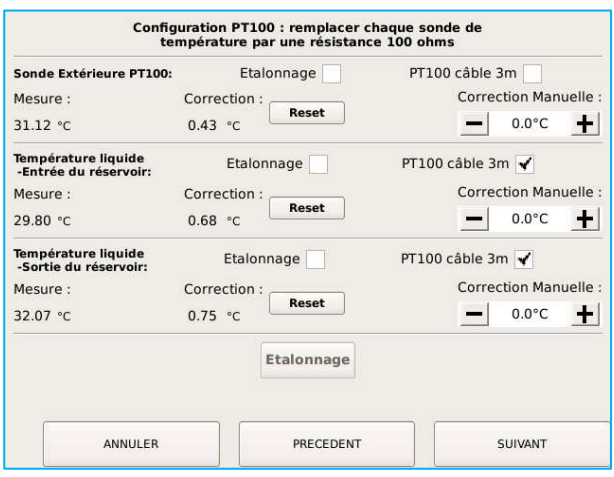

Une correction manuelle est également disponible, permettant au frigoriste de mesurer l'écart de température à l'aide d'un thermomètre étalon.

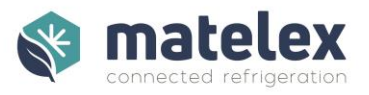

# Informations générales

Indiquez à l'aide des curseurs les consignes BP et HP de l'installation.

Cochez les cases HP Flottante ou BP Adaptative si la centrale est équipée de cette/ces fonctions.

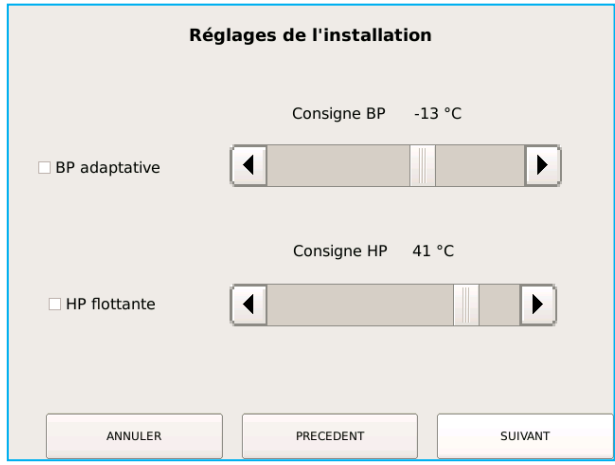

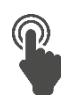

Indiquez à l'aide des curseurs :

Le volume interne (en dm<sup>3</sup>) de l'ensemble des condenseurs raccordés à l'installation (information disponible dans la documentation constructeur)

La charge en fluide frigorigène

Le volume d'un réservoir (information disponible sur la plaque constructeur)

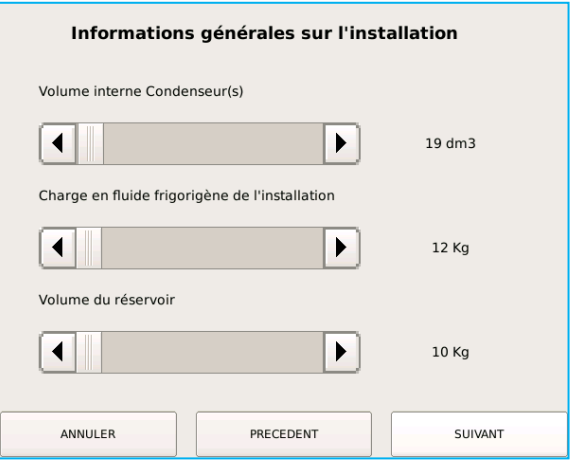

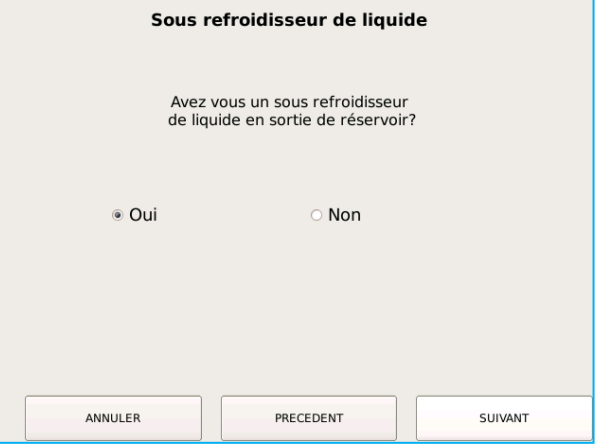

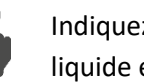

Indiquez la présence d'un sous-refroidisseur de liquide en sortie de réservoir.

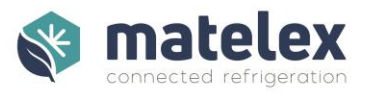

#### Les alarmes statistiques

Les alarmes statistiques, déclenchées par une analyse en temps réel, indiquent la présence d'une fuite sur votre installation. Ces analyses sont liées aux données acquises lors des périodes d'apprentissage/recalcul (cf [Acquittement / Ré-apprentissages / Re-calculs](#page-34-0) p.35).

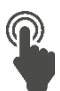

ñ.

Cliquez sur Init pour définir les réglages automatiques en fonction de la consigne BP.

Valeurs par défaut :

- Centrales positives : -5
- Centrales négatives : -3

Il est recommandé de ne pas modifier ces valeurs sans validation préalable de notre support technique.

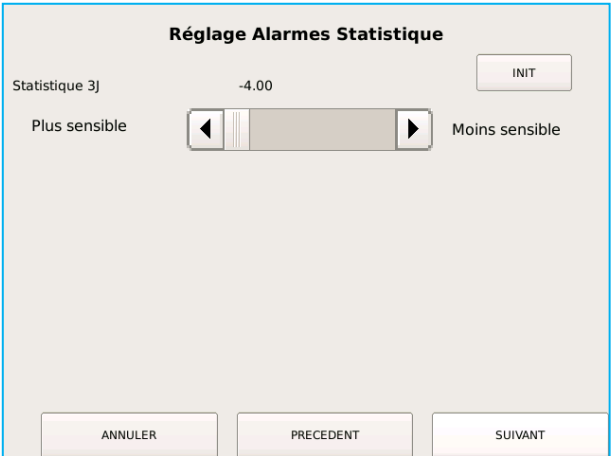

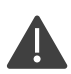

Une installation mal configurée peut générer des alarmes intempestives et la non-détection de fuites. Il est impératif de la mettre en conformité avant d'agir sur les seuils de sensibilité.

## Enregistrement de la configuration

Afin d'appliquer les modifications apportées, veuillez cliquer sur Enregistrement.

Lors de modifications des paramétrages du DNI, une historisation non modifiable est effectuée.

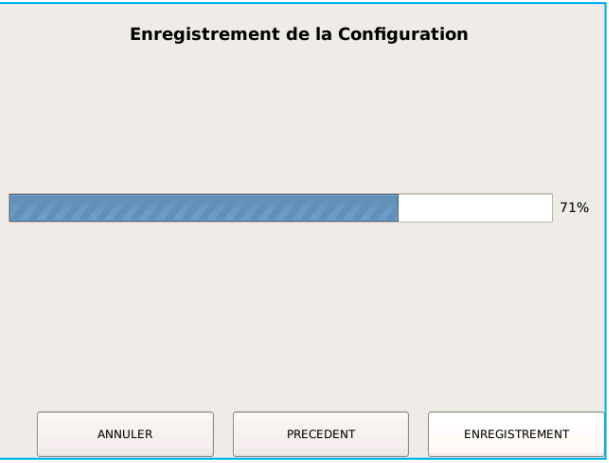

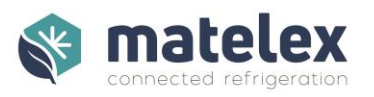

# <span id="page-27-0"></span>Utilisation du DNI

# Écran principal

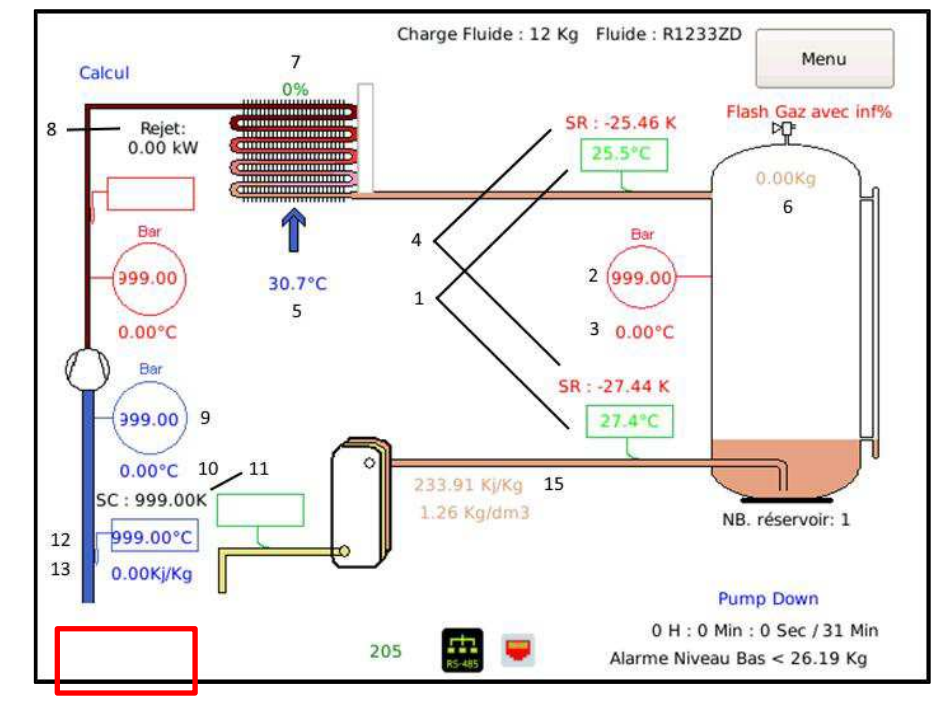

#### *Interprétation des informations sur le DNI*

Les informations ci-dessous sont affichées en permanence et en temps réel sur le DNI :

- 1. Températures liquide mesurées par sondes PT100 (°C)
- 2. Pression HP dans le réservoir (bar relatif )
- 3. Température de condensation (courbe de Bulle / °C)
- 4. Sous refroidissement liquide (°K)
- 5. Température extérieure (°C)
- 6. Charge fluide dans réservoir (Kg)

L'utilisation de modules énergie complète les informations :

- 7. Charge du condenseur (%)
- 8. Puissance de rejet du condenseur (kW)
- 9. Pression d'évaporation (bar)
- 10.Température d'évaporation (°C)
- 11. Surchauffe à l'aspiration (°K)
- 12. Température du gaz aspiré (°C)
- 13. Enthalpie à l'aspiration (Kj/Kg)
- 14. Puissance frigorifique
- 15. Enthalpie liquide (Kj/Kg)

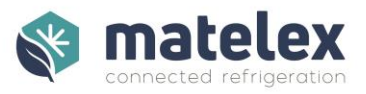

#### Caractéristiques thermodynamiques

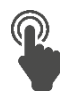

Afin d'accéder aux caractéristiques thermodynamiques de l'installation, touchez la zone indiquée en rouge sur l'image ci-dessus.

Les informations HP Liquide / Gaz et BP Gaz sont disponibles.

DNI sans module énergie :

- Pression BP théorique suivant configuration
- COP Carnot (théorique)

DNI avec module énergie

- Pression BP mesurée
- Température surchauffe mesurée
- COP réel mesuré (Compresseurs + Ventilateurs + pompes)

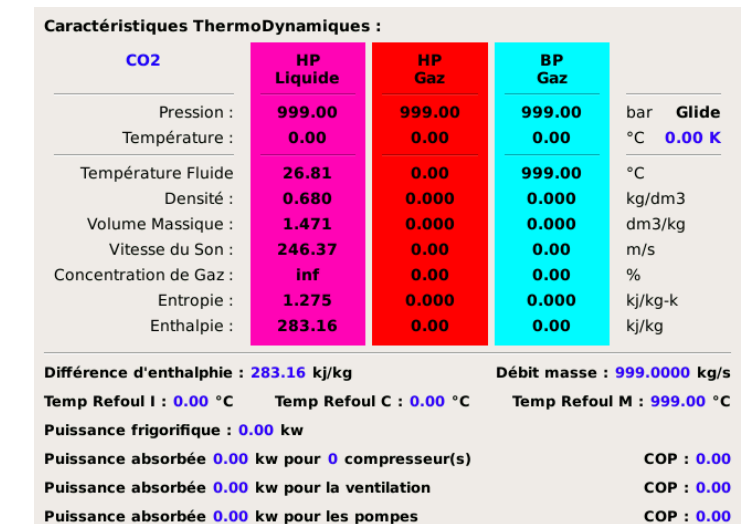

*Concentration de Gaz : gaz dans liquide ou liquide dans gaz* 

Les données nécessaires au calcul de la puissance frigorifique de l'installation sont disponibles dans ce tableau en temps réel, mis à jour toutes les 5 secondes.

Transmises quotidiennement au système de supervision PolarVisor, il est possible d'y tracer et visualiser les courbes suivantes :

- **Température**
- Enthalpie
- Débit massique
- Puissance des compresseurs
- Puissance des ventilateurs de condenseurs
- Puissance des pompes
- Puissance frigorifique
- COP calculés

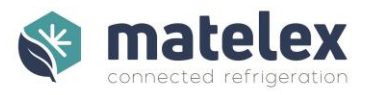

#### Flash Gaz Réservoir

Une chute rapide de la HP peut créer un flash gaz (ou pré-détente) dans le réservoir. Ce mélange liquide/vapeur ne permet pas au détendeur d'alimenter correctement les évaporateurs, entrainant une surconsommation énergétique de l'installation.

Ce phénomène physique est détecté par le DNI par une forte chute de pression dans le réservoir et par un sous refroidissement négatif.

Sur l'écran ci-dessous, le DNI affiche dans sa partie supérieure droite "Flash Gaz" ainsi que le pourcentage de gaz dans le liquide.

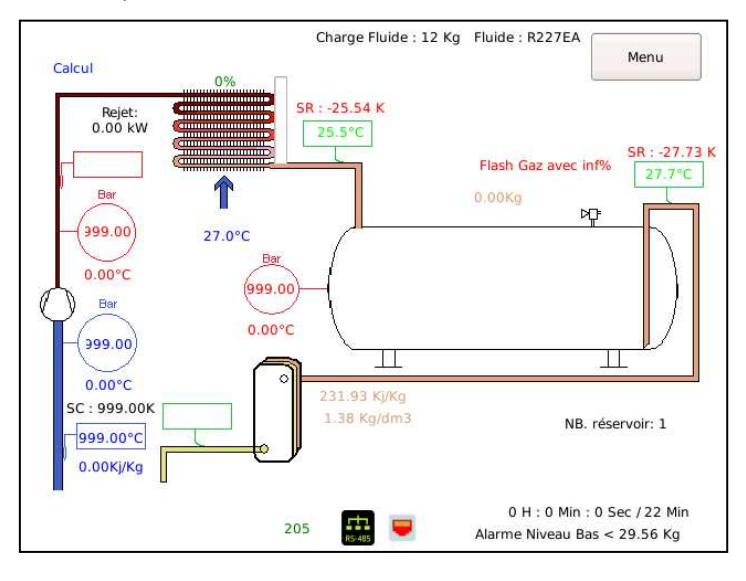

Un sous-refroidissement négatif (déclenchant une alerte Flash Gaz) peut-être généré par l'absence d'étalonnage des sondes de température.

#### Alarme niveau bas

Lorsque le niveau de liquide dans le réservoir passe sous la consigne de poids mini, la temporisation démarre. La temporisation s'incrémente jusqu'à atteinte de la consigne de temporisation ou s'arrête si une remontée du niveau de liquide au-dessus de la consigne de poids mini est mesurée.

Alarme Niveau Bas et les informations en bas à droite de l'écran s'affichent en rouge.

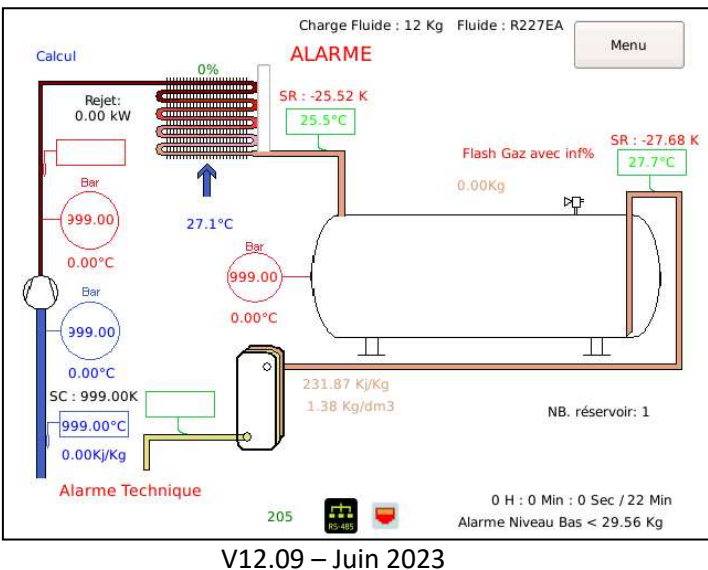

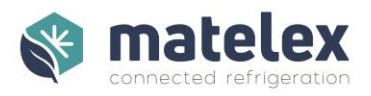

# Menu Principal

L'accès à l'écran Menu se fait via le bouton situé sur l'écran principal.

Visible sur l'image ci-dessous, deux modes d'accès sont disponibles :

- Paramètres & Réglages (protégé par mot de passe : 0610)
- Visualisations (libre d'accès)

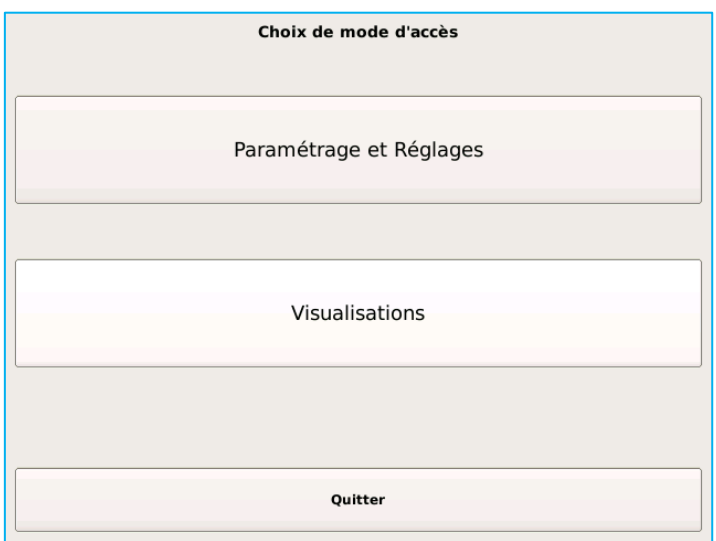

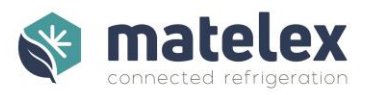

#### *Menu Paramétrages et Réglages*

Protégé par mot de passe pour limiter l'accès aux personnes non autorisées/habilitées, ce menu donne accès à tous les paramètres fonctionnels du DNI :

- Configuration DNI (cf. ["Premier Démarrage](#page-17-0) [p.18\)](#page-17-0)
- Configuration module Energie (cf. Chapitre ["Le Module Energie"](#page-35-0) p.34)
- Configuration module HP Flottante (cf. Chapitre ["Le Module HP Flottante"](#page-43-0) p[.441](#page-43-0))
- Configuration réseau (cf[. "Configuration Réseau"](#page-31-0) p[.32](#page-31-1)  protégé par mot de passe : 2251)
- Création des réfrigérants (cf. Chapitre ["Création de Réfrigérants"](#page-34-0) p.**Erreur ! Signet non défini.**
- Acquittement des alarmes / Réapprentissages / Recalculs (cf[. Chapitre "Alarmes"](#page-34-0) p[.35\)](#page-34-0)

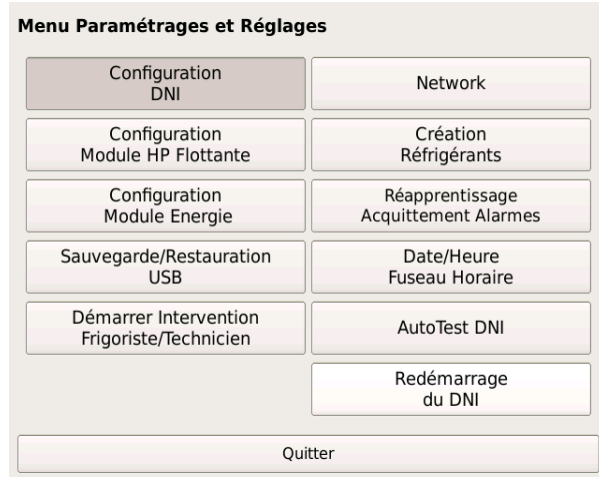

#### <span id="page-31-1"></span>Configuration Réseau

<span id="page-31-0"></span>Un mot de passe est nécessaire pour accéder à ce sous-menu : 2251.

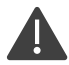

Lors de la première connexion réseau du DNI, un identifiant ID unique lui sera attribué par nos serveurs après réussite du test de connexion. Cet identifiant unique nous permettra d'assurer le suivi du DNI, il est donc impératif de le noter. ID = 0 indique que le DNI n'a jamais été connecté à nos serveurs.

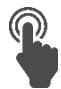

Deux modes de connexions sont disponibles : Ethernet (RJ45) et WiFi. Il est également possible d'utiliser un routeur 4G > WiFi/RJ45 (prévoir 1Go/data/mois par DNI connecté)

Le choix du mode de connexion se fait via l'interface :

- Ethernet : eth0
- WiFi : ra0

En mode WiFi, le SSID (nom du réseau WiFi), le cryptage et la clé doivent être renseignés. Pour accéder aux champs de saisie, cliquez sur les noms qui leurs sont associés.

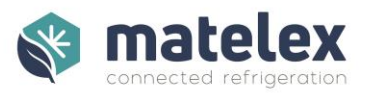

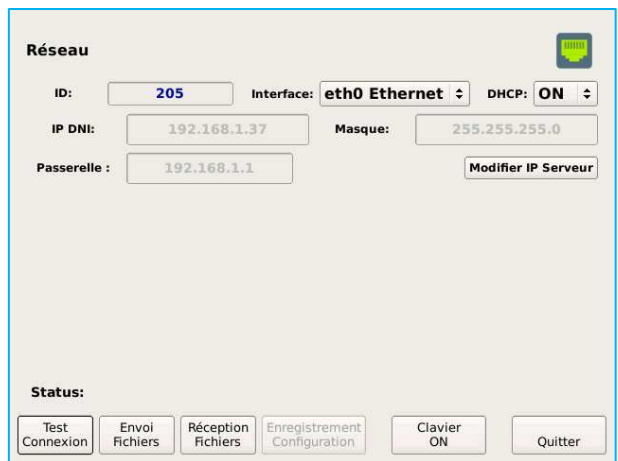

Les ports 22 & 8888 en protocole TCP doivent être ouverts pour l'adresse IP du DNI.

L'utilisation du protocole DHCP permet le paramétrage automatique des informations de connexion réseau. Ce service doit être activé sur votre switch/routeur pour être fonctionnel.

Dans le cas où ce service n'est pas disponible, les informations de connexion réseau doivent être complétées manuellement :

- Adresse IP du DNI
- Masque de sous réseau
- Passerelle

Pour accéder aux champs de saisie, cliquez sur les noms qui leurs sont associés.

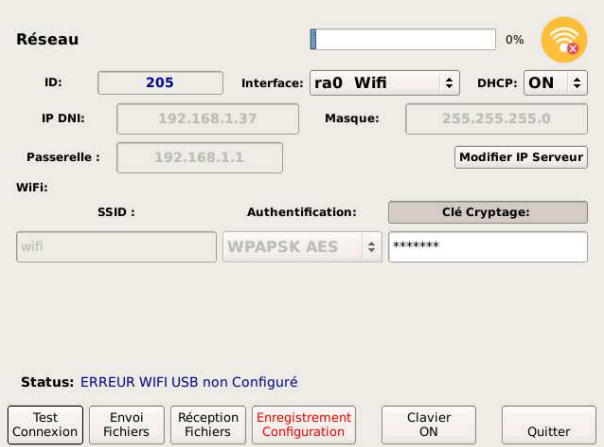

Enregistrez la configuration (impératif) puis effectuez un test de connexion. Si celui-ci réussi, un identifiant (ID) différent de 0 doit s'afficher. Cliquez ensuite sur Envoi des Fichiers puis Réception des Fichiers afin de transférer toutes les données disponibles.

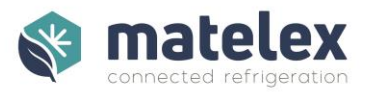

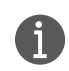

Dans certains cas, l'utilisateur final peut bénéficier d'un accès dédié et privé (à nos serveurs par le biais d'un VPN. Il est alors nécessaire de modifier l'adresse IP serveur par défaut (163.172.117.237 ou 163.172.197.43) par l'adresse IP serveur mise à disposition par le client final.

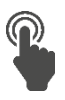

4

Nous contacter pour obtenir le mot de passe.

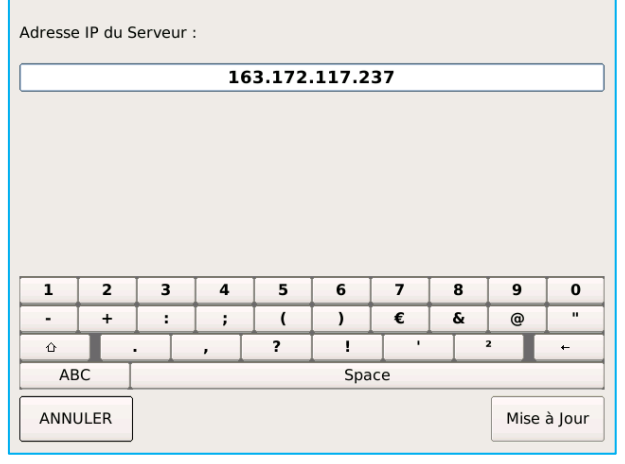

**Afin de connecter votre DNI à notre système de supervision PolarVisor et ainsi terminer la configuration du DNI, veuillez compléter la fiche "Ajout d'un DNI" en annexe et nous la faire parvenir à l'adresse : [info@matelex.dehon.com](mailto:info@matelex.dehon.com)** 

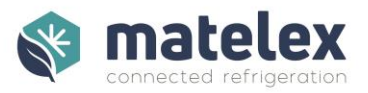

#### Acquittement / Réapprentissage / Recalcul

<span id="page-34-0"></span>En cas de fuite, l'opérateur/utilisateur est averti par courriel et/ou en local. Deux types d'alarmes permettent d'être alerté dès qu'une fuite se déclare :

- **Alarme statistique** : elle est déterminée par le DNI à la suite d'une période d'apprentissage. Cet apprentissage permet au DNI de connaitre le fonctionnement normal d'une installation frigorifique afin de déterminer un niveau de référence. Ceci permet ensuite au DNI de déclencher la bonne alarme, au bon moment. Il s'agit d'un système dit « Expert », capable d'apprendre le fonctionnement normal d'une installation afin d'identifier ensuite la moindre anomalie (précision de détection ±4mm)
- **Alarme de niveau bas** : il s'agit d'une alarme de niveau bas classique. Cette double sécurité permet d'être alerté si le fluide frigorigène passe sous un niveau critique, déterminé par l'opérateur/utilisateur du DNI.

L'accès à ce menu permet l'acquittement des alarmes statistiques et niveau bas après correction du défaut par le frigoriste.

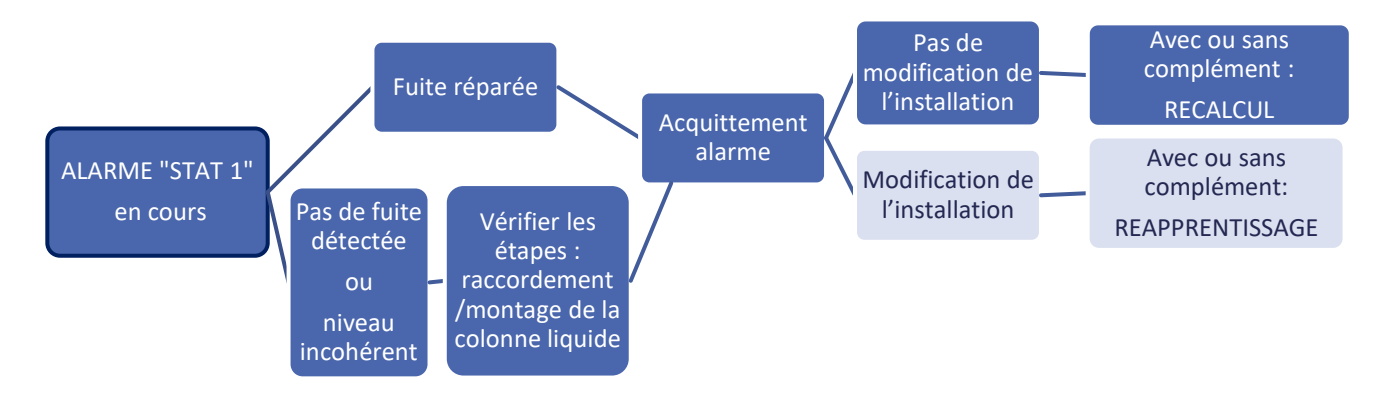

Les modes Réapprentissage et Recalcul sont à utiliser selon le synoptique suivant :

#### Démarrer / Arrêter intervention Frigoriste

Cette fonction permet au frigoriste d'historiser son intervention sur l'installation. Ces informations sont visibles sur PolarVisor et sur le journal du DNI.

#### AutoTest DNI

Afin de s'assurer de l'intégrité fonctionnelle du DNI, notre support technique peut vous demander d'interagir avec ce menu en cas de disfonctionnement constaté/suspecté. Un code de résultat devra être communiqué pour analyse.

#### Sauvegarde / Restauration USB

Lors d'échanges avec notre support technique, celui-ci est susceptible de vous demander d'interagir avec ce menu afin de récupérer les éléments de configuration et l'historique de votre DNI.

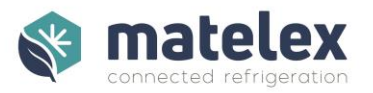

#### *Menu Visualisations*

Utilisable sans risquer de modifier un paramètre, ce menu permet d'accéder aux informations fonctionnelles du DNI.

#### Trace Route

La fonction Trace Route permet de contrôler rapidement la connexion aux serveurs PolarVisor et ainsi s'assurer que les services réseaux sont fonctionnels.

#### Journal

Chaque opération réalisée sur le DNI est historisée dans un journal des évènements. Ce journal est non-modifiable.

#### Info sur la Configuration

Afin de contrôler la configuration du DNI sans risquer de la modifier, ce menu permet la visualisation de chaque paramètre.

#### Mesure du poids

Permet de connaitre les poids brut/net de la colonne liquide.

#### Date/Heure

Permet l'ajustement de la date/heure. Important pour avoir un journal compréhensible.

#### Info Matelex

Vous retrouverez ici les informations principales à communiquer à la Hotline Matelex lors de vos échanges.

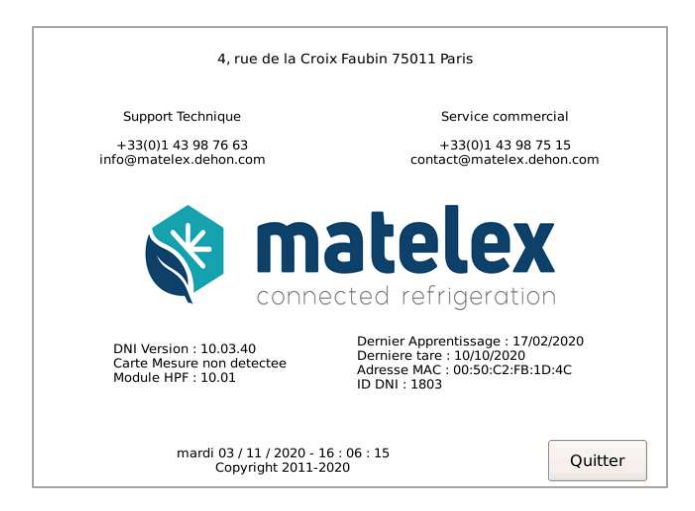

Afin d'acquérir les dernières fonctionnalités, nous vous conseillons de mettre à jour vos DNI régulièrement en téléchargeant les dernières versions de logiciel dans notre centre de ressources :<https://www.matelex.com/centre-de-ressources/>

<span id="page-35-0"></span>Le refus des mises à jour peut avoir comme conséquences un DNI aux fonctionnalités limitées voire obsolètes.

<span id="page-36-0"></span>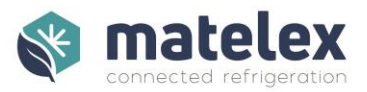

# Le Module Energie

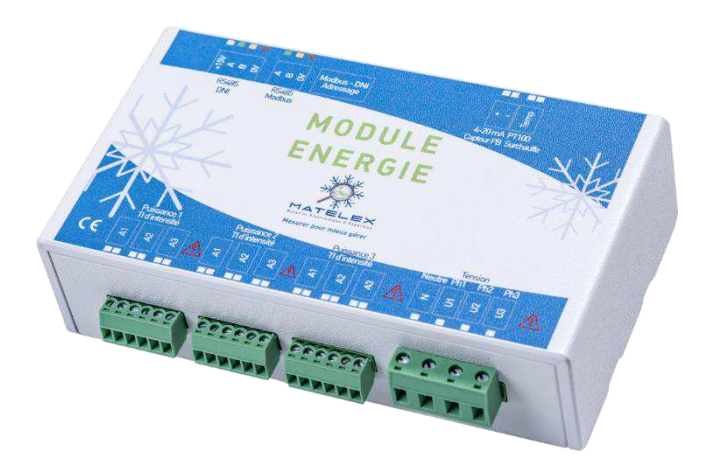

Complémentaire au DNI, le Module Energie dispose de toutes les données pour calculer la puissance frigorifique instantanée et cumulée par heure. Équipé de modules Energie, le DNI calculera les Coefficients de Performance Réels suivants :

- Compresseurs
- Compresseurs + ventilateurs condenseurs
- Compresseurs + Ventilateurs condenseurs + Pompes de circulation

Ces informations, disponibles sur le DNI (valeurs instantanées) et sur PolarVisor (valeurs instantanées et historisées sous forme de courbes) pourront être analysées par le frigoriste afin de contrôler les dérives énergétiques du groupe.

En complément, PolarVisor permet d'accéder à de nombreuses aides aux réglages et interprétations du fonctionnement de l'installation.

Additionnellement aux points de fonctionnement relevés par le DNI, le module Energie mesure :

- La pression BP gaz
- La pression HP gaz  $(CO<sub>2</sub>$  transcritique uniquement)
- La température de surchauffe à l'aspiration compresseur
- La température de refoulement compresseur
- La puissance consommée par le/les compresseurs, ventilateurs et pompes de circulation (Maximum 3 moteurs par modules).

Composition du Pack Module Energie :

- 2 modules Energie (possibilité d'ajouter 1 module complémentaire)
- Un transmetteur de pression BP -1/7bar en 4-20mA
- Deux sondes de température PT100 de classe A câble 3m
- Jusqu'à 9 transformateurs d'intensité (50A 100A 150A 300A. Type en fonction de votre installation. Possibilité de fournir plus de TI sur demande)

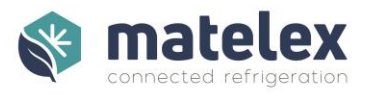

# <span id="page-37-0"></span>Dimensionnement des modules et TI

#### Les modules

Chaque module Energie comporte 3 entrées TI triphasées permettant de mesurer les consommations de 3 moteurs.

Utilisés conjointement, 3 modules Energie permettent donc de mesurer la consommation de 9 moteurs.

*Exemple :* 

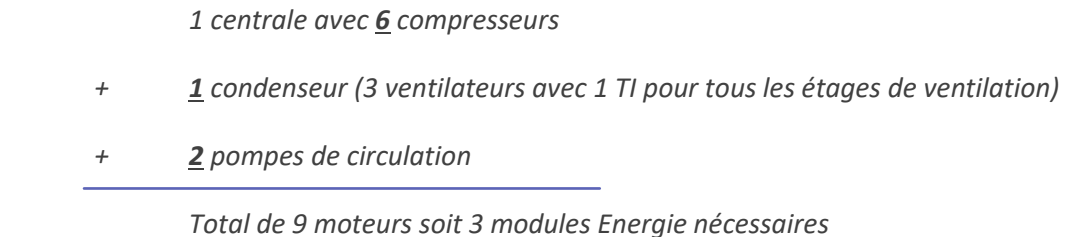

#### Les Transformateurs d'Intensité

Afin de mesurer les valeurs les plus justes, il est important de dimensionner correctement les transformateurs d'intensité en fonction de la puissance des moteurs de votre installation.

Nous proposons 4 gammes de lecture :

- 0 50 Ampères
- $\bullet$  0 100 Ampères
- $\bullet$  0 150 Ampères
- $\bullet$  0 300 Ampères.

Les phases étant considérées comme équilibrées, l'utilisation d'un TI par moteur triphasé est préconisée.

#### <span id="page-37-1"></span>Installation

#### Fixation du boitier

Les modules Energie sont équipés d'aimants afin de pouvoir être installés sur des surfaces métalliques et peuvent être montés sur des Rails DIN en armoires.

Attention : Les Modules Energie doivent impérativement être installés à l'intérieur des armoires électriques.

#### Raccordement Électrique

Afin de pouvoir utiliser le DNI et ses modules énergie, il est impératif de réaliser les raccordements électriques tels que décrit ci-dessous. Les schémas de câblage complets sont disponibles en Annexe.

Attention : Veillez à travailler hors tension lors de manipulation des modules Energie en sectionnant l'arrivée électrique « Tension » à l'aide de l'appareil de sectionnement installé à cet effet.

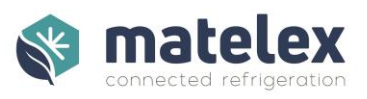

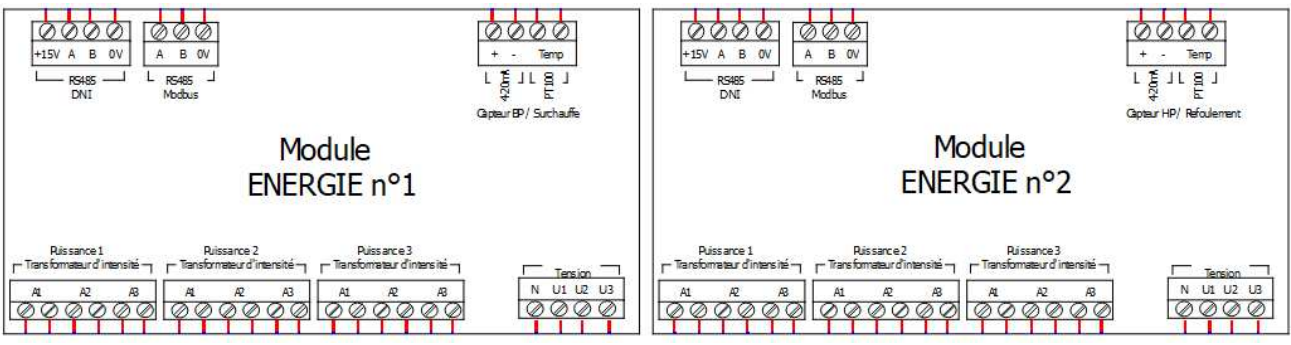

**RS485 DNI** : Communication avec DNI

**RS485 ModBus** : Non utilisé

**Capteur BP** : Raccordement transmetteur de pression BP

**Capteur HP** : Raccordement transmetteur de pression HP

**PT100 Surchauffe** : Raccordement sonde de température PT100

**PT100 Refoulement** : Raccordement sonde de température PT100

**Puissance 1/2/3** : Raccordement des transformateurs d'intensité.

• A1 : Connexion du TI de la phase U1

Borne à utiliser dans le cas de l'utilisation d'un TI par moteur

- A2 : Connexion du TI de la phase U2
- A3 : Connexion du TI de la phase U3

**Tension** : Raccordement de phases/neutre d'alimentation des moteurs

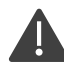

Veillez à respecter l'ordre des phases pour les raccordements Puissance/Tension et à utiliser une protection par disjoncteur différentiel en amont.

Il est impératif de câbler les transformateurs d'intensité sur les modules avant de les mettre en place sur les câbles de puissance afin d'éviter tout risque électrique.

#### Adressage des Modules Energie

Afin d'être identifiés et de communiquer avec le DNI, les modules Energie doivent être adressés à l'aide du switch "Modbus – DNI Adressage" selon le principe suivant :

- Module 1:
- 
- Module 2 :
- Module 3 :

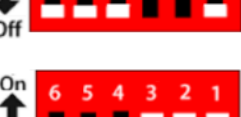

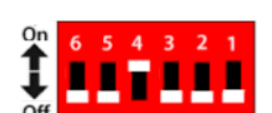

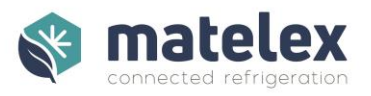

# <span id="page-39-0"></span>Configuration

De la même façon que la configuration principale du DNI, la configuration des modules Energie se fait via l'interface du DNI, sous le menu "Configuration Module Energie"

Après installation des modules Energie, veuillez redémarrer le DNI afin que ceux-ci soient automatiquement reconnus. "Ok Connecté" est affiché en bas de l'écran.

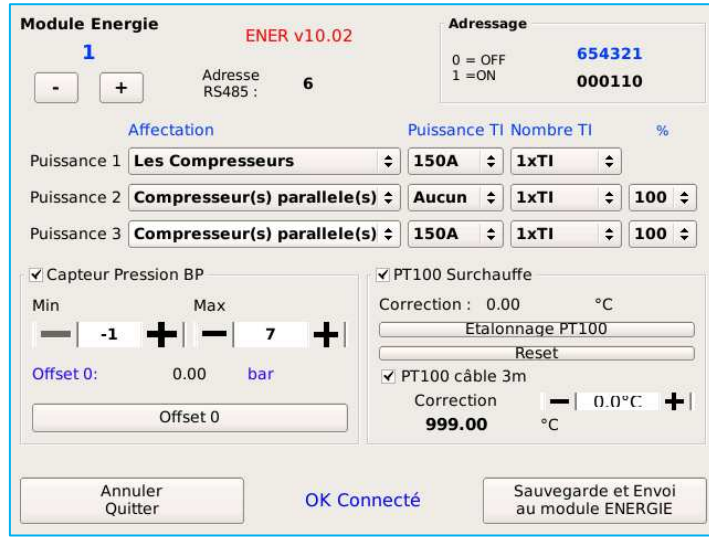

Module Energie 1/2/3 : Permet de changer de module Energie par appui sur -/+ (haut gauche)

Adressage : Permet d'identifier quel module Energie est en cours de configuration

En rouge : numéro de version logicielle

La configuration de chaque module Energie doit être réalisée et sauvegardée unitairement.

#### Configuration des Entrées

Indiquez pour chacune des entrées TI (Puissance 1/2/3) le type de moteur connecté :

- Compresseur
- Ventilateurs du Condenseur
- Pompe
- Vitrines
- Chambre et Labo
- Climatisation et Chauffage
- Éclairage
- Compresseurs Parallèles
- Autre/Aucun

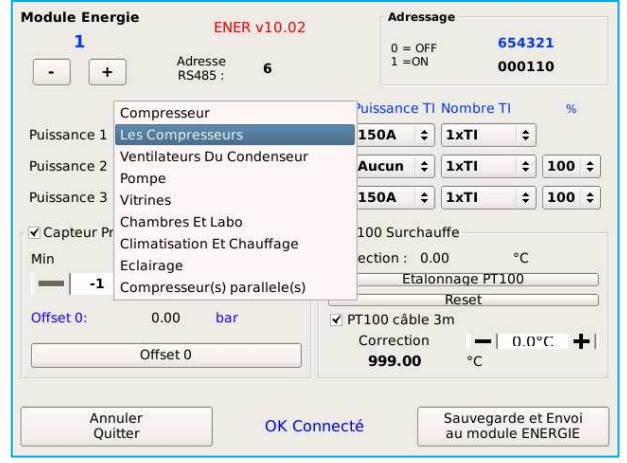

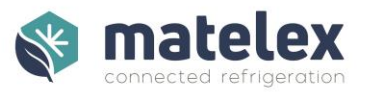

Indiquez les puissance et nombre de TI utilisés pour chaque affectation.

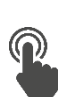

Lors de la configuration des ventilateurs et pompes, vous pouvez préciser quel pourcentage de chaque équipement est dédié à cette centrale. Ainsi, une pompe ou un ensemble de ventilateurs condenseurs peuvent être partagés entre deux installations indépendantes.

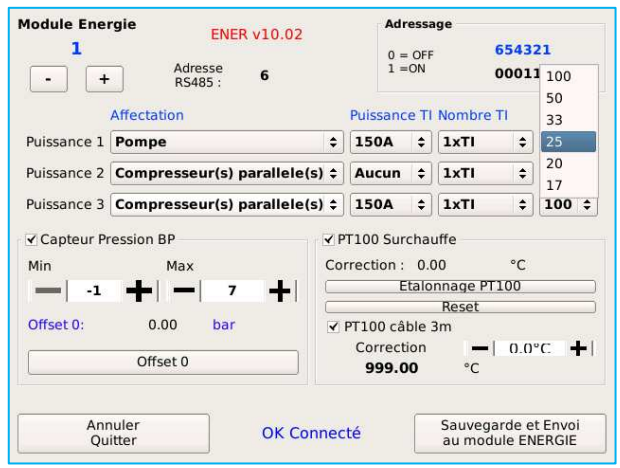

#### Les transmetteurs de pression

Configuration des plages de pression des transmetteurs BP (module 1) et HP (module 2, CO<sub>2</sub> transcritique uniquement).

Calibration de l'offset à réaliser à la pression atmosphérique.

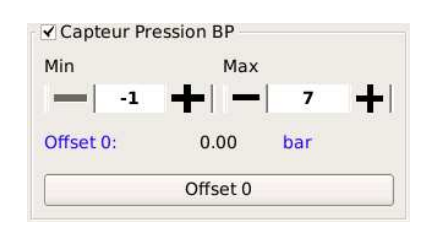

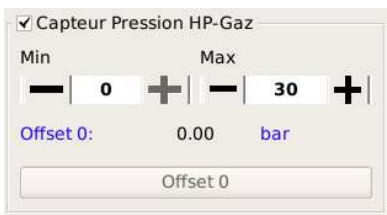

#### Les sondes de température

Afin d'améliorer la précision des sondes PT100 utilisées, il est nécessaire de procéder à leur étalonnage. Connectez les résistances de 100Ω (fournies) à l'extrémité la plus proche du raccordement de la sonde, en lieu et place de la sonde PT100.

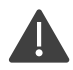

Il est impératif de réaliser l'étalonnage avec les résistances et de ne remettre en place les sondes de température qu'après cette étape.

Rappel :

- Câble non-rallongé : résistance connectée sur le module
- Câble rallongé : résistance connectée à l'extrémité du câble (pour prise en compte de l'impédance).

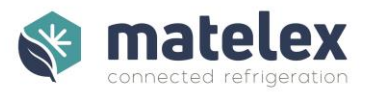

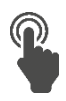

Cochez la case *PT100 Câble 3m* des sondes concernées.

Cliquez sur *Étalonnage.* 

Les valeurs de correction s'affichent, indiquant la fin de l'étalonnage.

j.

Une correction manuelle est également disponible, permettant au frigoriste de mesurer l'écart de température à l'aide d'un thermomètre étalon.

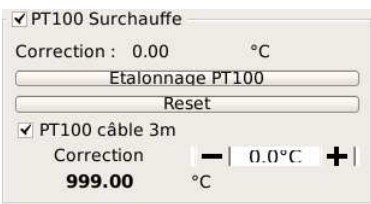

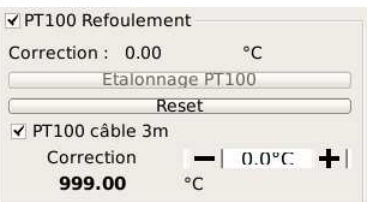

#### Enregistrement de la configuration

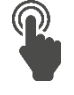

Afin d'appliquer les modifications apportées, veuillez cliquer sur *Sauvegarde et Envoi au module Energie.* 

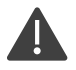

Pensez à réaliser la configuration et l'enregistrement de chaque module.

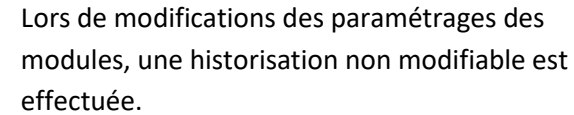

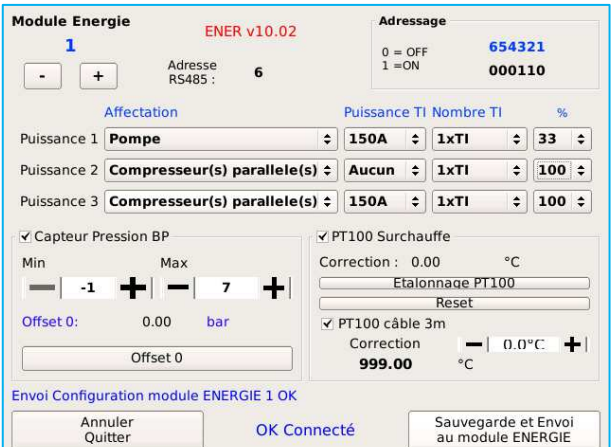

En cas de remplacement d'un module Energie, la configuration sera automatiquement envoyée au module.

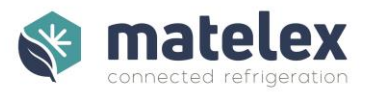

# <span id="page-42-0"></span>Interprétation des informations du Module Energie

Afin d'accéder aux informations mesurées/calculées par les modules Energie, cliquez sur le compresseur affiché sur l'écran principal du DNI.

Les informations de consommation sont disponibles en Watt, Ampère et en Kilowatt/Heure Journalier/Annuel.

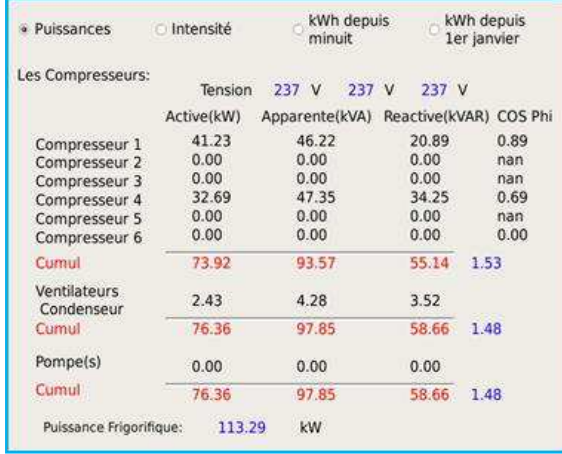

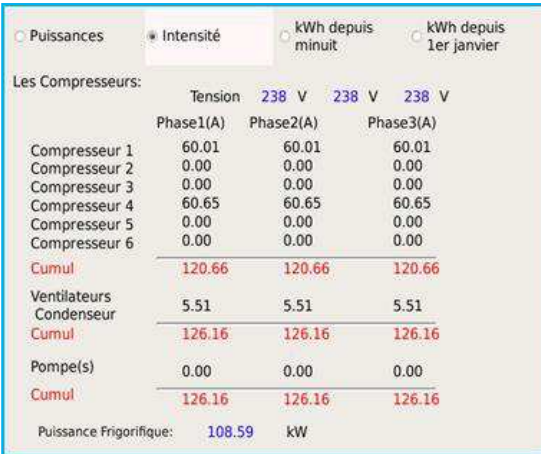

<span id="page-43-0"></span>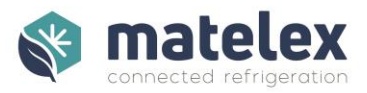

# Le Module HP Flottante

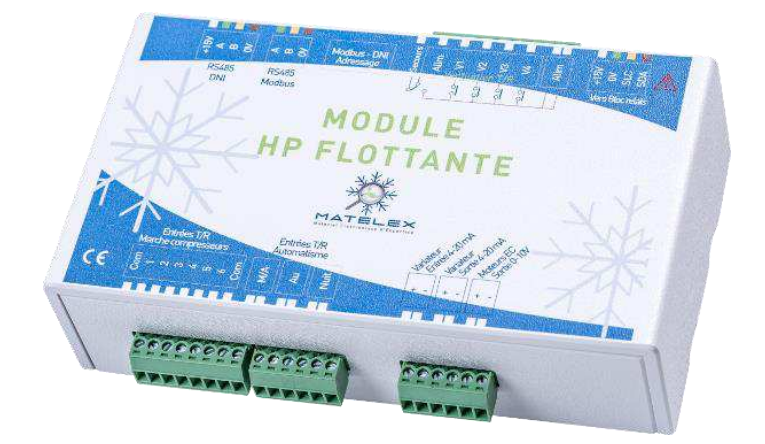

Complémentaire au DNI, le module HP Flottante permet de réguler en continu la consigne optimale de pression de condensation en fonction de la température extérieure. En effet, réguler la pression de condensation réduit les consommations énergétiques en améliorant le coefficient de performance de votre installation frigorifique.

Particulièrement performant en demi-saison ou en saison hivernale : ajuster les températures de condensation à 20/25°C permet de générer 15 à 25% d'économie d'énergie.

Compatible avec toutes les installations, il est cependant recommandé d'utiliser un détendeur électronique auto-adaptatif afin d'obtenir les meilleurs gains d'énergie.

Composition des kits Module HP Flottante :

- Un Module HP Flottante 4 Relais
- Jusqu'à deux modules "4 Relais" complémentaires (permettant la gestion de 12 ventilateurs de condenseurs)

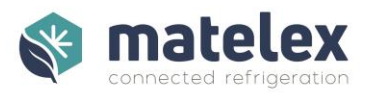

# <span id="page-44-0"></span>Installation

## Fixation du boitier

Les modules HP Flottante sont équipés d'aimants afin de pouvoir être installés sur des surfaces métalliques et peuvent être montés sur des Rails DIN en armoires.

## Raccordements Électriques

Afin de pouvoir utiliser le DNI et son module HPF, il est impératif de réaliser les raccordements électriques tels que décrit ci-dessous. Les schémas de câblage complets sont disponibles en Annexe.

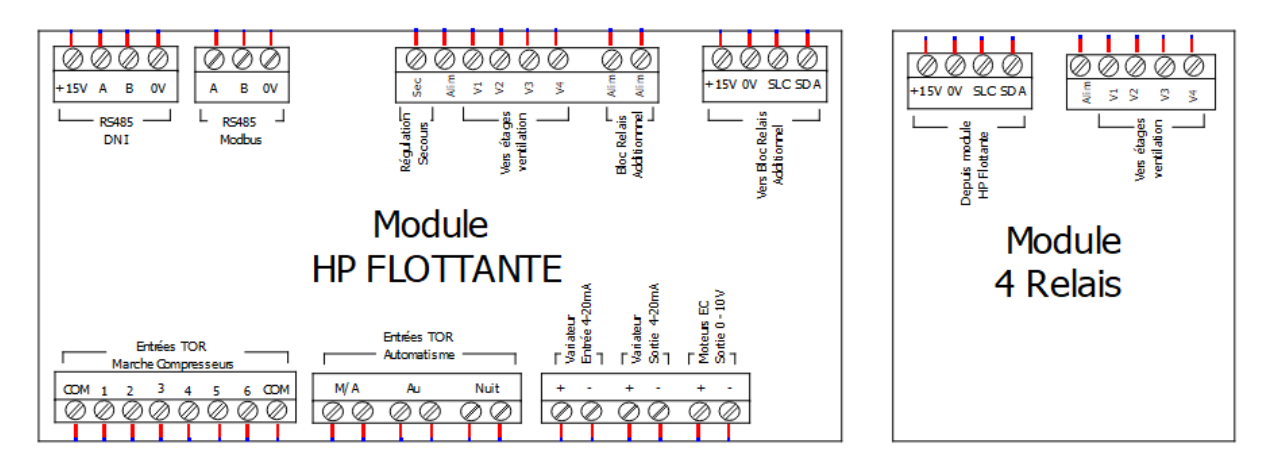

*Module HPF* 

**RS485 DNI** : Communication avec DNI

RS485 ModBus : Non utilisé

**Régulation Secours** : Vers régulation de secours

**Vers étages ventilation** : Commande des relais de puissance des ventilateurs condenseurs

**Bloc Relais Additionnel** : Commun d'alimentation vers module 4 Relais

**Vers Bloc Relais Additionnel** : Communication avec module 4 Relais

**Entrées TOR Marche Compresseurs** : Raccordement des contacts de marche compresseurs

#### **Entrées TOR Automatisme** :

- M/A : Marche / Arrêt de la fonction HP Flottante
- AU : Non utilisée
- Nuit : Marche / Arrêt du mode nuit

**Variateur Entrée 4-20mA** : Retour d'information du variateur de vitesse. Si utilisé, le DNI calcule la **puissance consommée par la ventilation** 

**Variateur Sortie 4-20mA** : Pour le pilotage d'un variateur de vitesse en 4-20mA

**Moteur EC Sortie 0-10V** : Pour le pilotage d'un variateur de vitesse ou Moteur EC en 0-10V

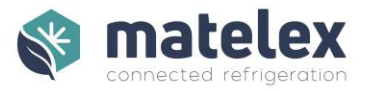

*Module 4 Relais* 

Depuis Module HPF : Communication avec module HPF

Vers étages ventilation : Commande des relais de puissance des ventilateurs condenseurs

Veuillez respecter les polarités indiquées sur le boitier des modules HPF / 4 Relais

#### Adressage des Modules HP Flottante et 4 Relais :

Afin d'être identifiés et de communiquer avec le DNI, il est nécessaire de contrôler l'adressage des modules.

HP Flottante : Configuration à l'aide du switch "Modbus – DNI Adressage"

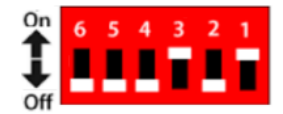

4 Relais : Configuration à l'aide du commutateur 2 positions (sous le module)

## <span id="page-45-0"></span>Configuration

De la même façon que la configuration principale du DNI, la configuration des modules HPF/4 Relais se fait via l'interface du DNI, sous le menu "Configuration Module HP Flottante".

Après installation des modules HPF/4 Relais, veuillez redémarrer le DNI afin que ceux-ci soient automatiquement reconnus.

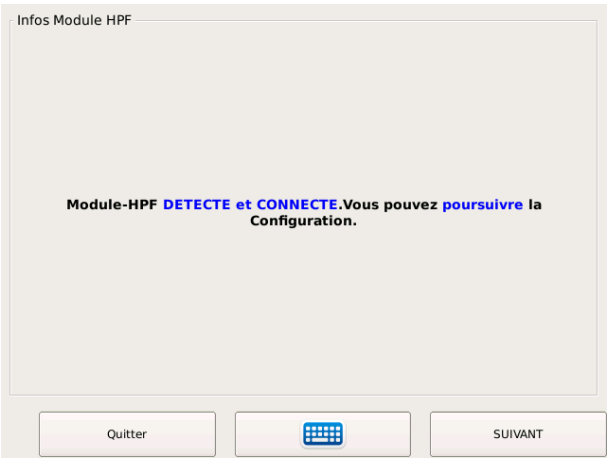

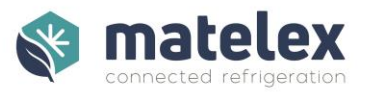

# Les étages de ventilation

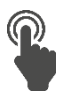

ñ.

Indiquez la puissance électrique (en Watt) du/des moteurs de ventilation de l'étage sélectionné. Avec valeur à zéro, le DNI considère que l'étage n'est pas utilisé.

Réalisez cette étape pour chacun des 12 étages disponibles en à l'aide des boutons - / +.

Terminez la configuration en cliquant sur Suivant.

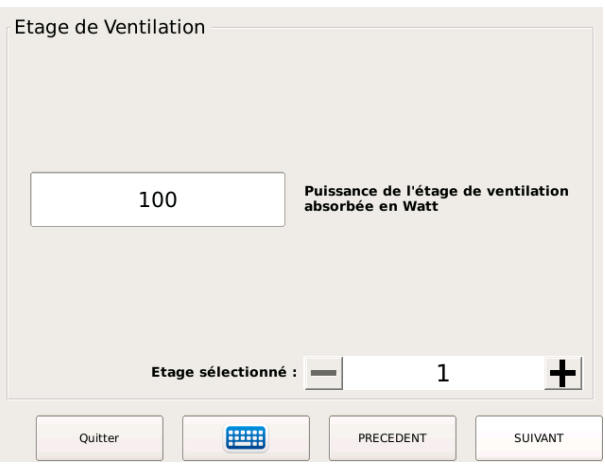

#### Variateur de Vitesse

Dans le cas ou votre installation est équipée d'un variateur de vitesse, le module HPF permet de piloter celui-ci pour le premier ou l'ensemble des étages de ventilation.

Sélectionnez le mode de variation de vitesse, le signal de commande, le retour d'information variateur et indiquez la puissance à 20mA.

## Information de marche compresseurs

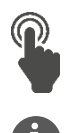

Sélectionnez le type de retour de marche compresseurs à utiliser selon le câblage réalisé.

Il est conseillé d'utiliser la fonction par module HPF et de raccorder chacun des compresseurs au module.

Si présence d'un module Energie, le DNI l'utilisera automatiquement sans nécessité de câbler le module HPF.

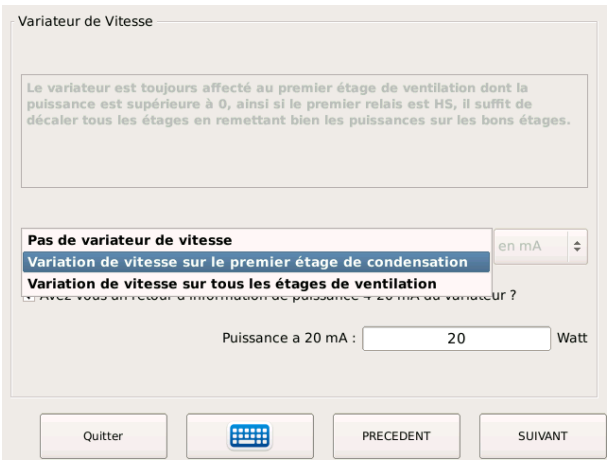

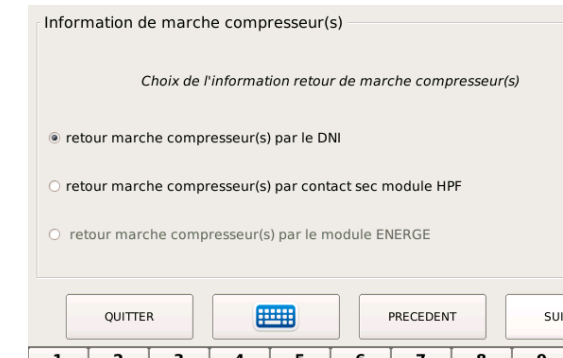

VANT  $\mathbf{o}$ 

AB

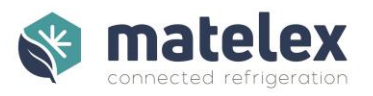

#### Condenseur

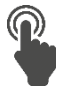

Indiquez la température extérieure de sélection du condenseur ainsi que le **Δ**T réel du condenseur en régime établit l'été.

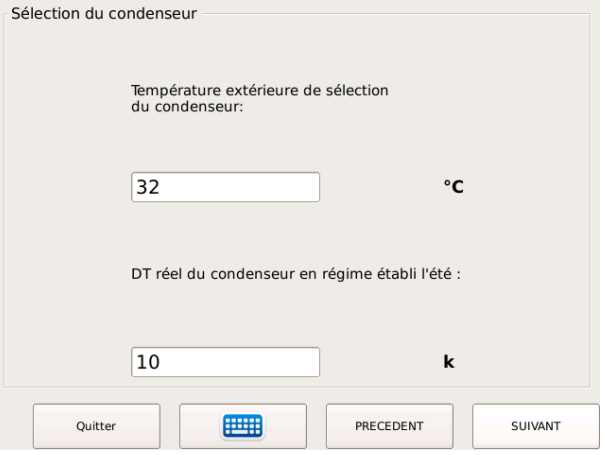

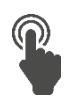

Indiquez la température de condensation minimale autorisée sur votre installation.

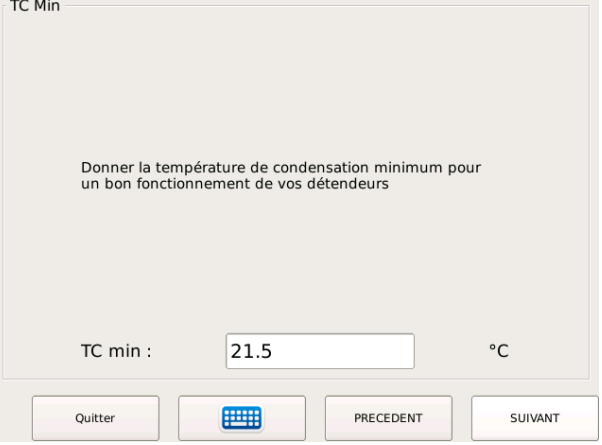

## Réglage du différentiel de régulation

Le DNI calcule automatiquement la consigne de régulation. Il est cependant possible d'ajuster manuellement de 0.5°à 2°C les différentiels d'enclenchement ou de coupure des étages de ventilation.

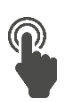

1

Indiquez si nécessaire les consignes manuelles des différentiels d'enclenchement / coupure.

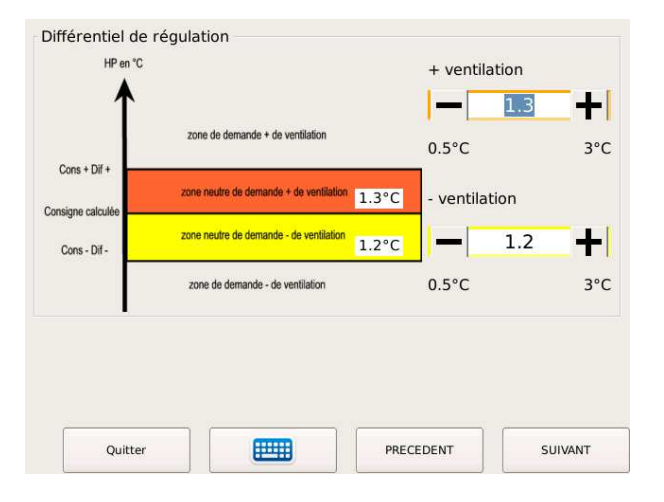

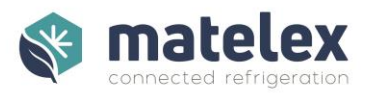

# Mode Nuit

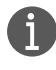

Dans le cas d'une configuration avec variateur ou moteur EC, il est possible d'ajouter une régulation en mode nuit, limitant la vitesse maximale de régulation, activée par une entrée TOR.

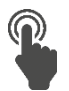

Indiquez à l'aide de - / + la vitesse maximale de régulation (en %) ainsi que la température de Condensation de déverrouillage du mode Nuit.

## Sauvegarde de la configuration

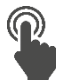

Touchez le bouton *Sauvegarde et Envoi au module HPF.* 

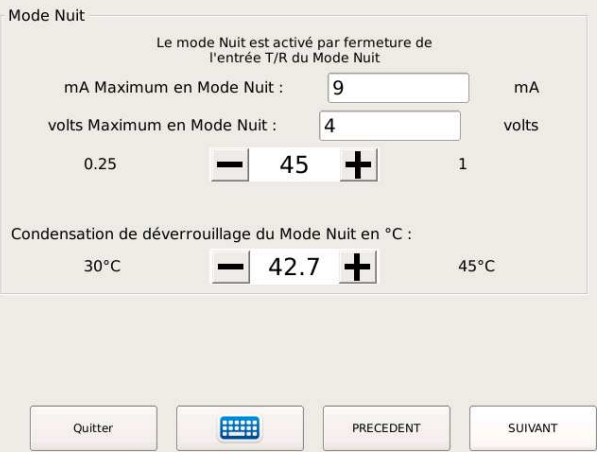

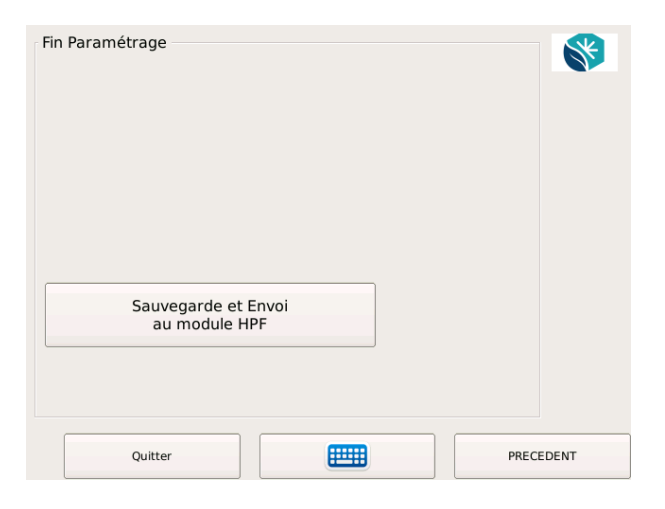

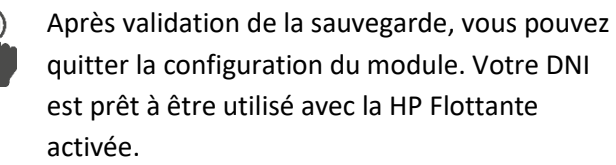

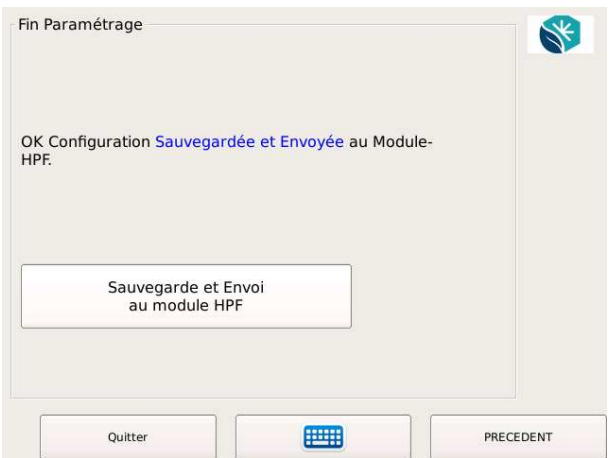

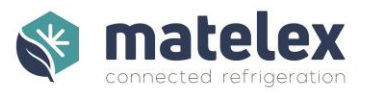

61

#### Paramètres supplémentaires

Dans certains cas, la vitesse d'enclenchement/coupure des étages de ventilation par défaut peuvent être inadaptées à votre centrale. Des paramètres complémentaires permettent d'ajuster les temporisations en fonction de votre configuration.

Ce menu est accessible depuis l'écran de sauvegarde de la configuration du module HP Flottante, en cliquant sur le logo Matelex. Femporisation du Variateur

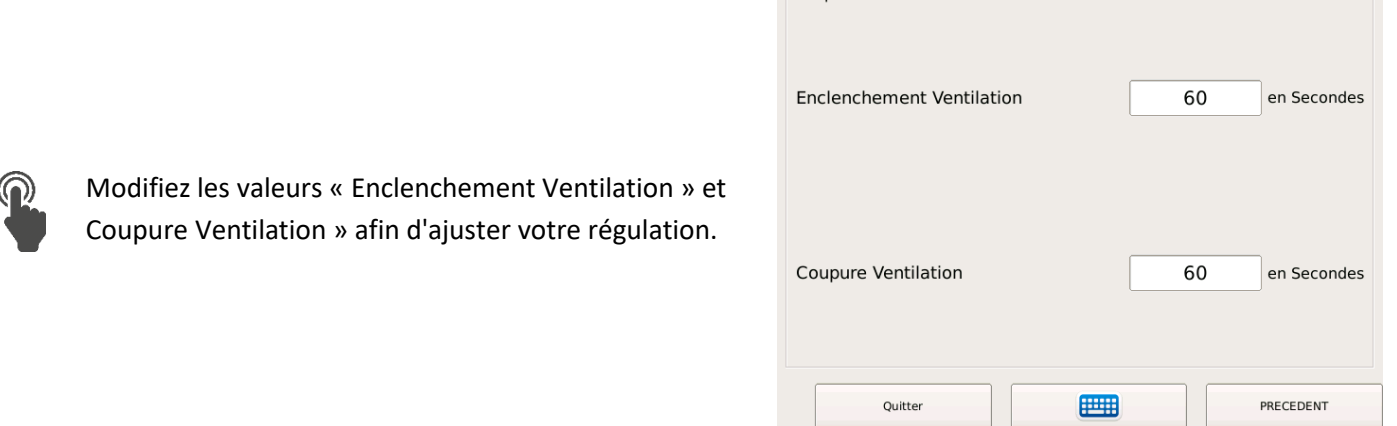

# <span id="page-49-0"></span>Interprétation des informations du Module HP Flottante

Afin d'accéder aux informations calculées et à l'état des sorties du module Energie, cliquez sur le condenseur affiché sur l'écran principal du DNI.

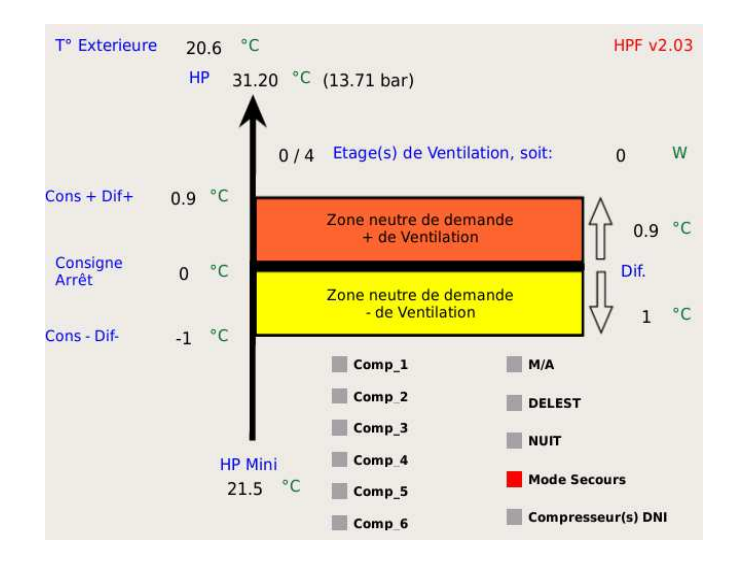

*Sur cet exemple, le mode secours est activé, indiquant l'utilisation de la régulation classique. Ce mode est activé puisque l'entrée Marche/Arrêt du module n'est pas activée.* 

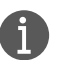

En cas de disfonctionnement de la communication DNI > Module HPF ou d'un défaut du capteur HP, le mode secours est automatiquement activé.

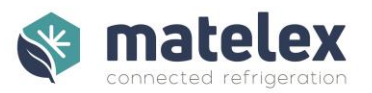

# PolarVisor

# <span id="page-50-1"></span><span id="page-50-0"></span>Qu'est-ce que PolarVisor ?

PolarVisor permet d'avoir une vue d'ensemble des installations équipées de Détecteurs de Niveau Intelligents et modules Energie. En un coup d'œil, PolarVisor signale la présence d'une fuite, dérive ou panne et restitue les données de fonctionnement de l'installation concernée.

PolarVisor propose des outils de gestion à distance, un panel d'alertes, et des conseils dédiés à l'amélioration des performances et à la réduction des coûts d'exploitation des installations frigorifiques.

# <span id="page-50-2"></span>Huits bonnes raisons de raccorder mon DNI à PolarVisor :

- Recevez vos alarmes par mail et définissez directement la liste des destinataires.
- Disposez d'une visibilité sur le niveau de fluide de vos installations mais aussi d'un historique complet depuis la mise en service de votre DNI.
- Gérez vos alarmes à distance et prévoyez vos prochaines interventions (conformément à la réglementation).
- Disposez directement des mises à jour du DNI.
- Bénéficiez d'une assistance technique pour ajuster les réglages de votre installation par le biais de 3 types d'alertes :
	- o Dérive énergétique
	- o Risque de défaillance compresseurs
	- o Données incohérentes, mauvaise configuration du DNI
	- o Alertes techniques
- La configuration de votre DNI et les données de votre installation sont sauvegardées.
- Votre assistance SAV est facilitée.

# Annexes

<span id="page-50-3"></span>La fiche de création d'un DNI dans PolarVisor est à compléter et à envoyer par mail à l'adresse [info@matelex.dehon.com](mailto:info@matelex.dehon.com) . Un e-mail de confirmation vous sera adressé après prise en compte de votre demande.

Le schéma électrique proposé est fourni à titre d'exemple, il doit être adapté à votre installation et être en conformité avec la réglementation électrique en vigueur.

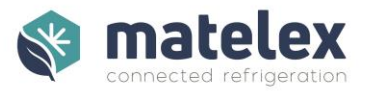

# Paramétrages Réseau

<span id="page-51-0"></span>Ces informations sont à transmettre aux services informatiques et architectures réseaux des clients finaux, dans le cas de connexions à PolarVisor par leur réseau interne.

# Ouverture de routes

Adresses IPv4 publiques du service de collecte : 163.172.117.237 : adresse flottante (indépendante du matériel) 163.172.197.43 : adresse flottante (indépendante du matériel). 195.154.232.53 : adresse liée à la machine que nous abandonnerons lorsque tous les DNIs seront passés en v10.

Les adresses 163.172.\* sont utilisées en partage de charge, quel que soit le protocole (sftp ou MQTT): 50 % des DNIs ciblent la première, 50% la seconde. Elles répondent également au nom **sftp.matelex.fr**.

ports tcp des flux entrant provenant du DNI vers le service de collecte : 22/tcp (sftp) 8883/tcp (secure-mqtt ou MQTT sur TLS).

Ce qui nous donne, sous une forme linéaire, les associations adresses IPv4:ports tcp suivantes : SFTP 163.172.117.237:22 163.172.197.43:22 195.154.232.53:22

MQTT/TLS 163.172.117.237:8883 163.172.197.43:8883 195.154.232.53:8883

# Évolutions

Il est souhaitable que nous mettions en place une procédure permettant de faire évoluer cette liste avec le temps.

Une procédure telle que :

- annonce de l'évolution par Matelex ;

- changement sous 3 mois de la part du client.

# Procédure d'urgence

En cas d'attaque de nos infrastructures nous nous réservons le droit d'ouvrir temporairement de nouvelles adresses qui seront alors placées sous le nom sftp.matelex.fr. Veillez donc bien à ce que ce nom puisse être résolu (DNS joignable depuis les DNIs).

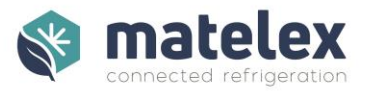

# Fiche d'enregistrement du DNI sur PolarVisor

## <span id="page-52-0"></span>Installation (Client final)

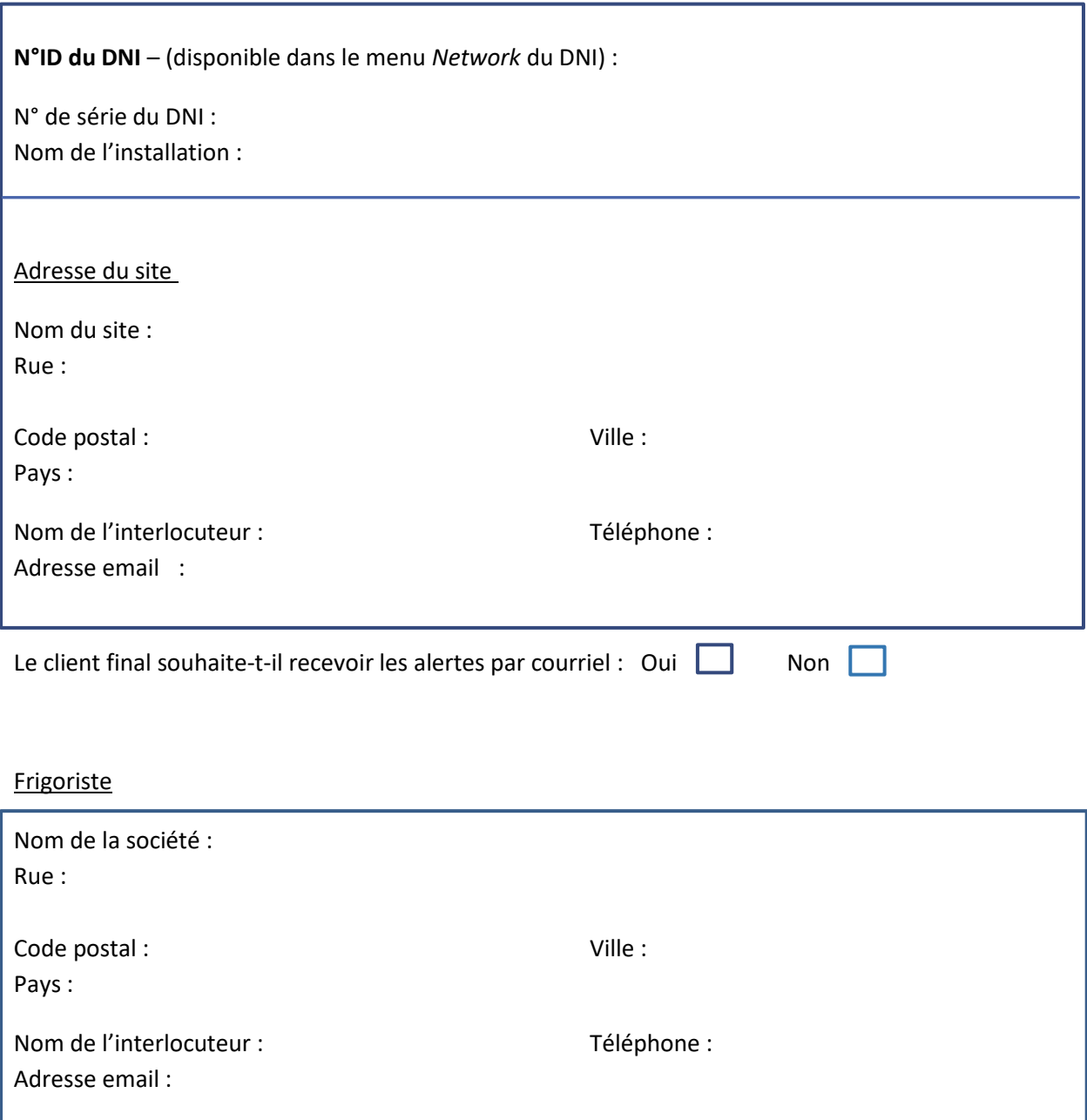

Le frigoriste souhaite-t-il recevoir les alertes par courriel : Oui  $\Box$  Non  $\Box$ 

# **Les adresses emails indiquées sont utilisées pour la création de votre compte PolarVisor et sont donc obligatoires.**

Cette fiche permet l'enregistrement de votre DNI sur la plateforme PolarVisor, vous permettant d'accéder aux

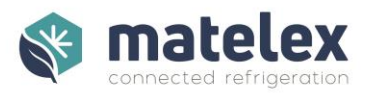

fonctionnalités de la plateforme de supervision (selon CGV et CGU). En nous renvoyant cette fiche, vous déclarez agir pour le compte du Client final et acceptez en son nom les Conditions ci-jointes.

Ces informations sont à envoyer par mail à [: info@matelex.dehon.com](mailto:info@matelex.dehon.com)

#### <span id="page-53-0"></span>Conditions d'enregistrement aux services PolarVisor

Pour accéder aux fonctionnalités du site PolarVisor, une solution DNI doit être installé au sein de la société (Le Client Final ou Client) qui possède l'installation frigorifique sur lequel est positionné le DNI.

Si vous êtes le frigoriste de ce client final, votre Client doit avoir accepté les présentes conditions et vous ajouter comme administrateur.

Matelex se réserve de ne pas valider la demande de création d'un Compte notamment dans les hypothèses suivantes :

- En cas d'informations fournies non valide ;
- Si l'offre de Matelex n'a pas été accepté formellement par le Client.

Le Client dispose de la faculté d'autoriser ses Préposés et/ou sous-traitants à l'accès pour son compte au service PolarVisor en tant qu'Utilisateur.

Les CGU sont accessibles sur PolarVisor : le Client final ou son représentant, le frigoriste, reconnait les avoir lues et acceptées.

Tout Utilisateur doit avoir accepté les CGU en ligne pour accéder aux Services. Le Client est garant du respect des Utilisateurs qu'il autorise des Conditions Générales d'Utilisation (CGU) et de la Politique de confidentialité.

De façon générale, le Client sera responsable vis-à-vis de Matelex du respect des conditions générales d'utilisation par ses Utilisateurs.

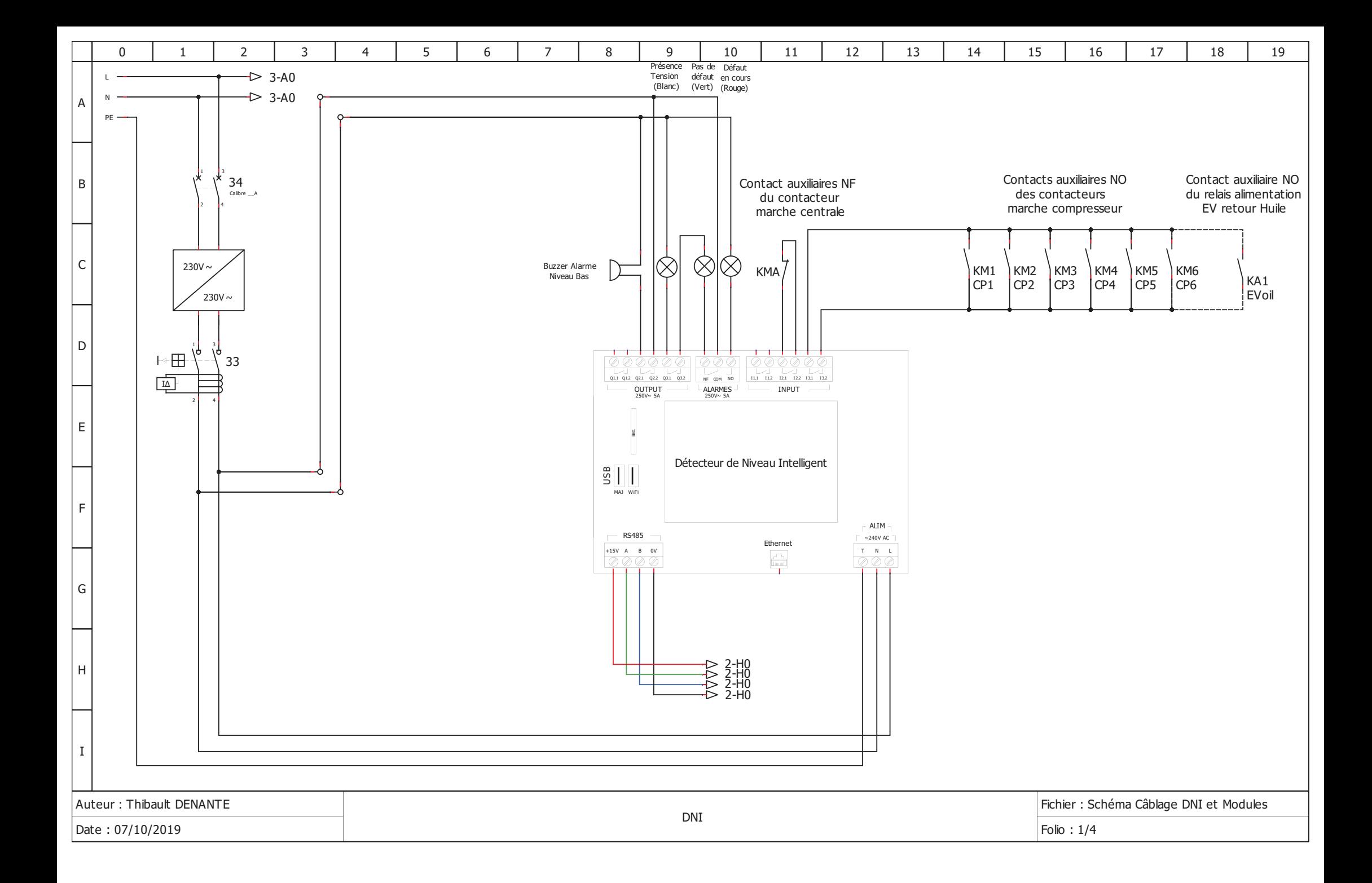

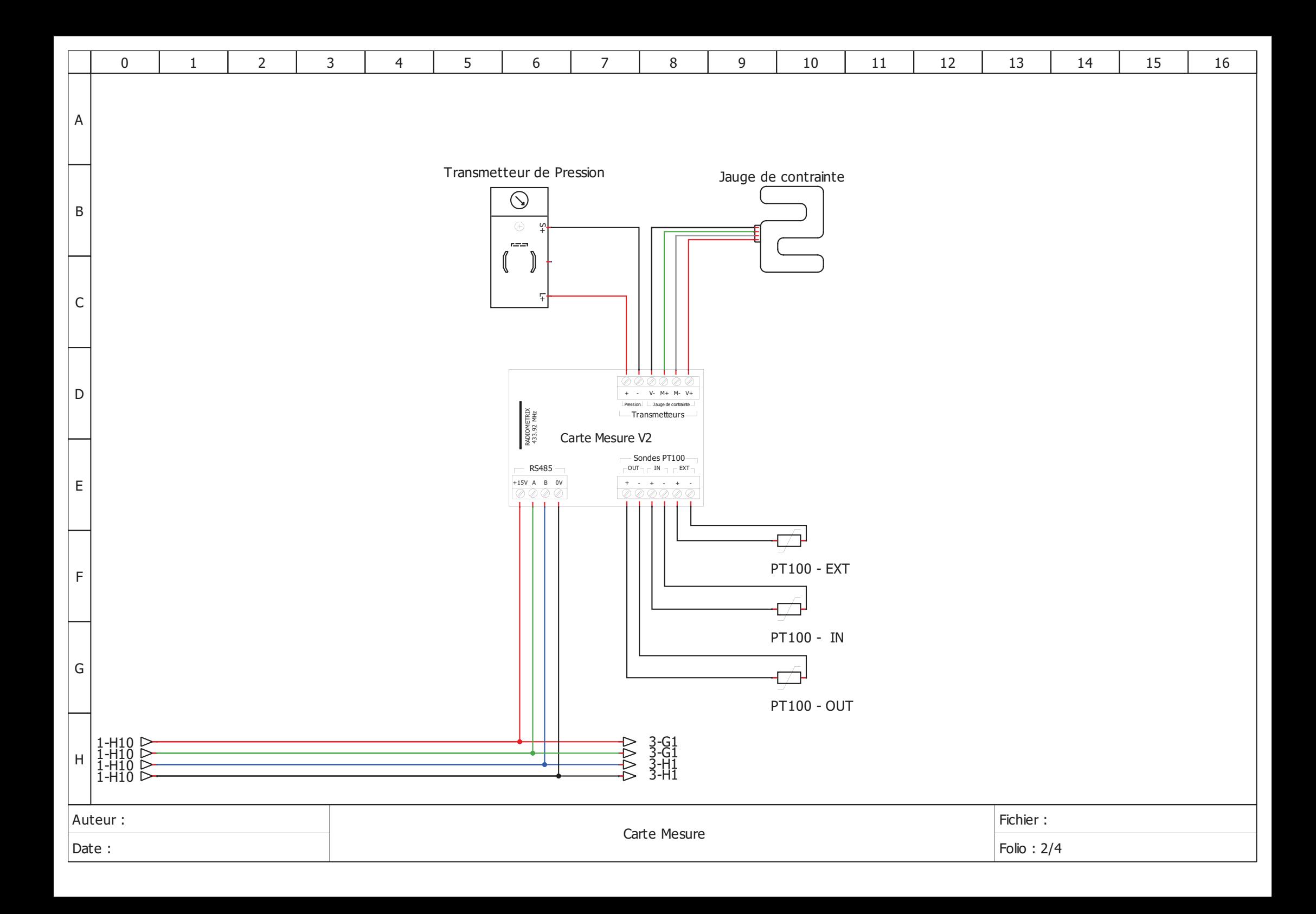

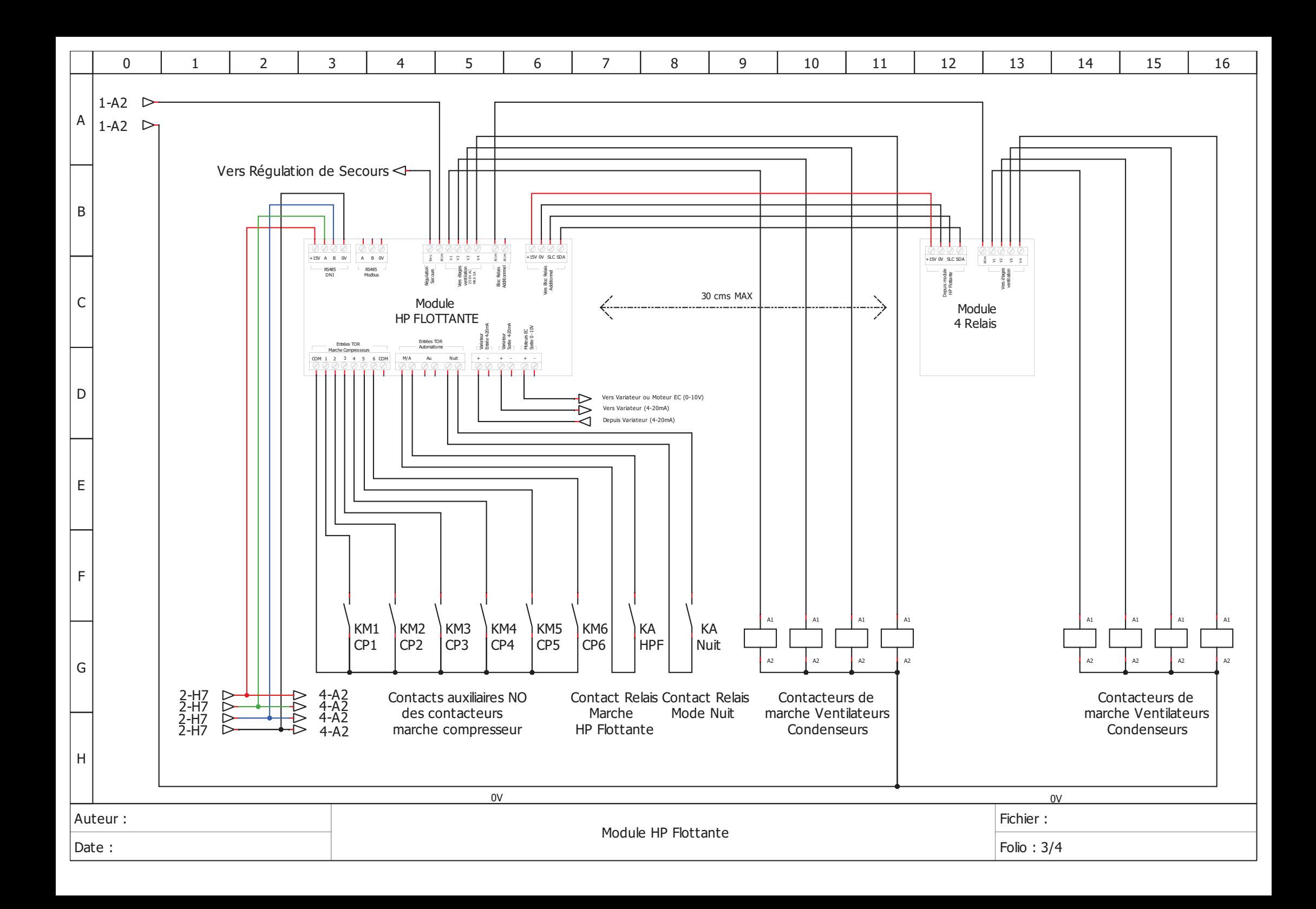

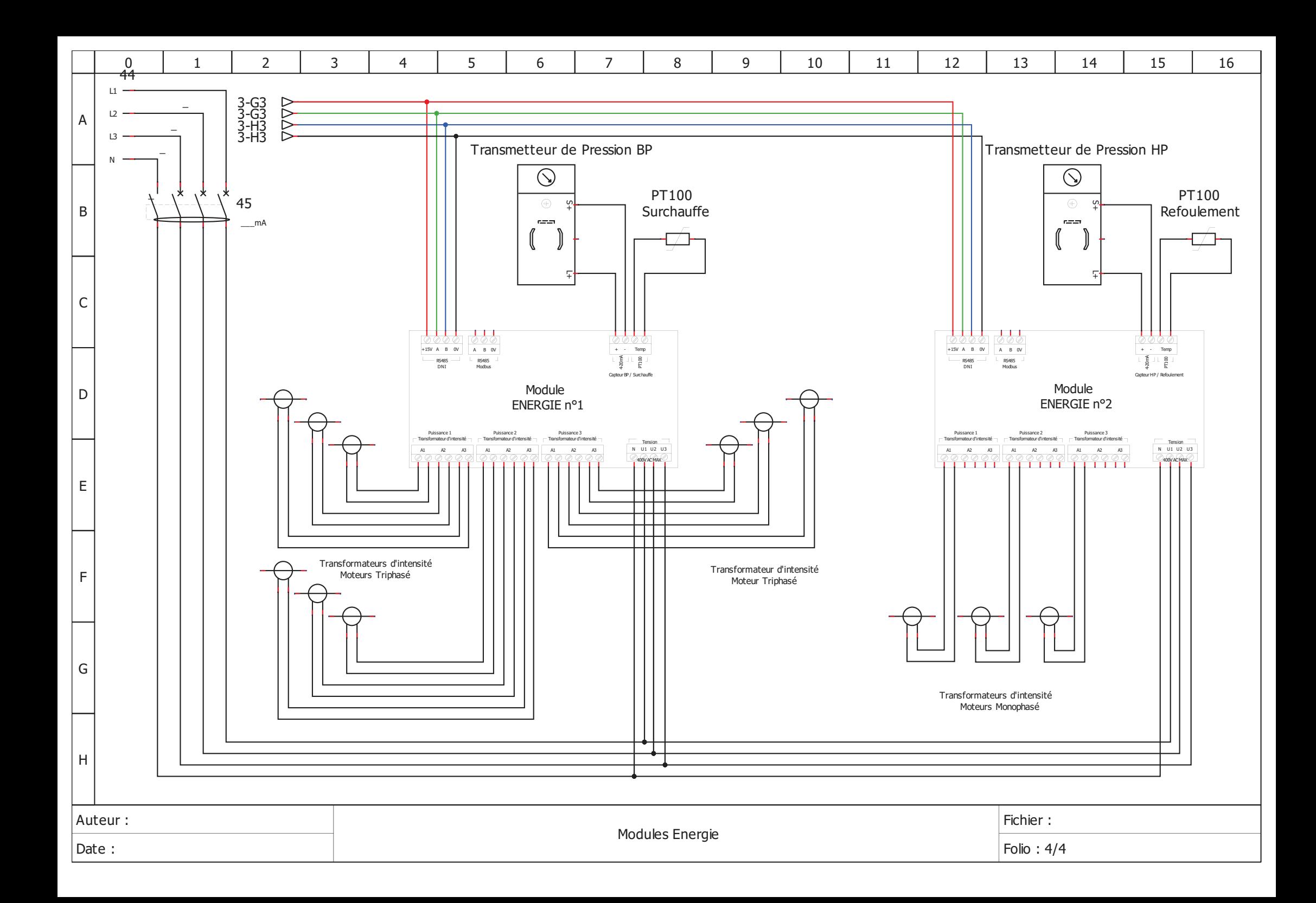